Microfilming procedures used to create this fiche comply with the standards set forth in 41CFR 101·11.504

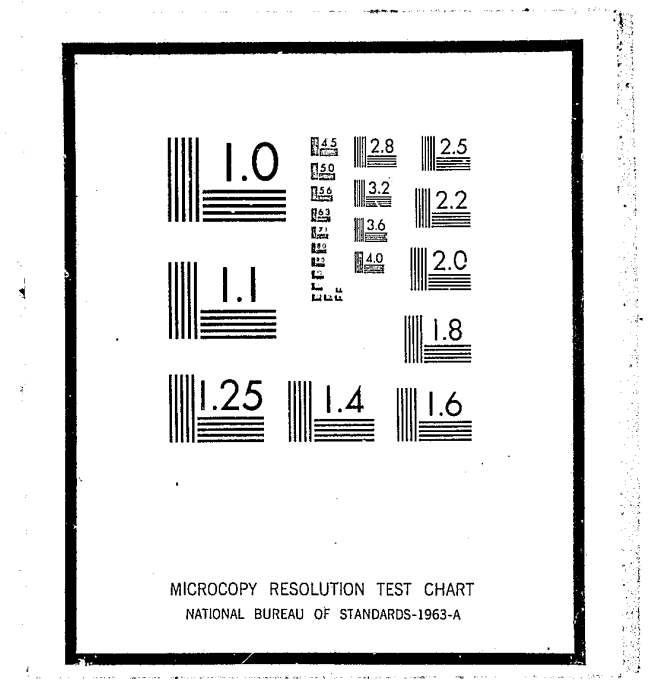

.;.

# CORRECTIONAL RECORDS INFORMATION SYSTEM of the District of Columbia Department of Corrections

# TERMINAL OPERATOR'S  $HANDBOOOK$

. i

 $7/1/76$ 

Points of view or opjnions stated in this document are those of the author(s) and do not represent the official position or policies of the U.S. Department of Justice.

# U.S. DEPARTMENT OF JUSTICE LAW ENFORCEMENT ASSISTANCE ADMINISTRATION NATIONAL CRIMINAL' JUSTICE REFERENCE SERVICE WASHINGTON, D.C. 20531

"; : 0,000<br>"Condito" (18 de <mark>co</mark>r

Date

filmed

 $\begin{bmatrix} 1 \ 0 \end{bmatrix}$ 

The fact that the Law Enforcement Assistance Administration furnished financial support to the project described in this publication does not necessarily indicate the concurrence of LEAA in the material presented herein.

April 1972

U. S. DEPARTMENT OF JUSTICE Law Enforcement Assistance Administration

#### **If you have issues viewing or accessing this file contact us at NCJRS.gov.**

# NCJRS

This microfiche was produced from documents receivad for inclusion in the NCJRS data base. Since NCJRS cannot exercise control over the physical condition of the documents submitted, the individual frame quality will vary. The resolution chart on this frame may be used to evaluate the document quality.

#### CROSS INDEX

I i J

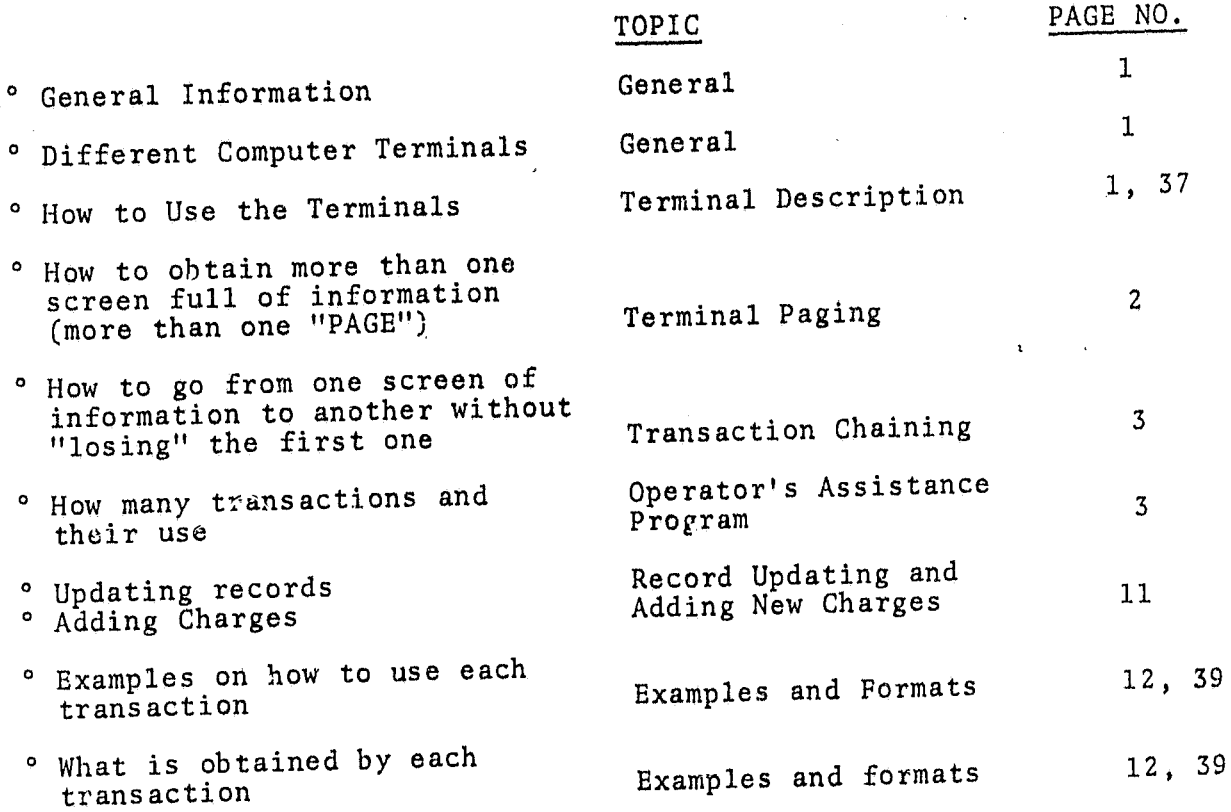

## FOREWORD

The Systems Development Division, Office of Criminal Justice Assistance, LEAA, reviewed CRISYS in 1971 and recognized it as an example of ADP applied successfully to the field of corrections. It is practical; it works.

To facilitate the transfer of this system, Grant Number SA~  $71-005$  was awarded by LEAA providing for the development and publication of the documentation presented here. Potential users are encouraged to adapt the system to their own needs in whole or in part as deemed appropriate. Questions or comments may be addressed to the Director, Systems Development Division.

."

James T. Devine Assistant Administrator Office of Criminal Justice Assistance

August 22, 1972

동동

. .<br>.

 $\mathcal{W}^{\mathcal{B}}$ 

#### General

 $\cdot$  . i<br>International<br>International !<br>!<br>! ul.

r'

 $\mathbb{S}^2$ r f;::, .

 $\ddot{\phantom{a}}$ :~ '. "" ,

<sup>I</sup>0

ضخ تعدفاتها

 $\hat{\mathcal{N}}$ 

 $\alpha$ 

Interface with the real time component of CRISYS is accomplished by data communications terminals. Two types of terminals are used. The IEM 2265 visual display terminal and the IBM 2740 terminal. This section is to provide guidance for the personnel responsible for communicating with the system by use of the terminals.

#### 2265 Visual Display Terminal

#### Terminal Description

The 2265 Display Terminal provides a rapid and efficient means of two-way visual communication with CRISYG. The terminal consists of a display screen and a typewriter like keyboard for operator control. Images to be displayed on the screen are initiated by the operator through use of the keyboard. The control keys are shown in Figure VI-I.

#### Entering a Message

- 1) Press the 'ERASE DPLY' key. This will erase the entire display screen, set the start of message symbol  $(\triangleright)$  in the upper left corner of screen, and set the character position marker ().
- 2. When it is not desired to set the start of message symbol in position 1, hold the 'SHIFT' key down and press the 'START' key. The start of message symbol is placed in the position occupied by the character position marker, and the marker is advanced one position.
- 3) Key in the transaction data according to the appropriate format as described in Examples and Formats below.
- 4) After the entire message is displayed on the screen and is visually verified, depress the 'ENTER' key if an update is to take place, otherwise you may erase display or key in new transaction data (do not forget to key in the start of message  $(\blacktriangleright)$  symbol).
- 5) For printed copy press the 'PRINT' key.
- 6) If an error is made while keying the message, backspace over the erroneous entry and either SHIFT/SPACE over the erroneous entry or replace it with the correct character(s).

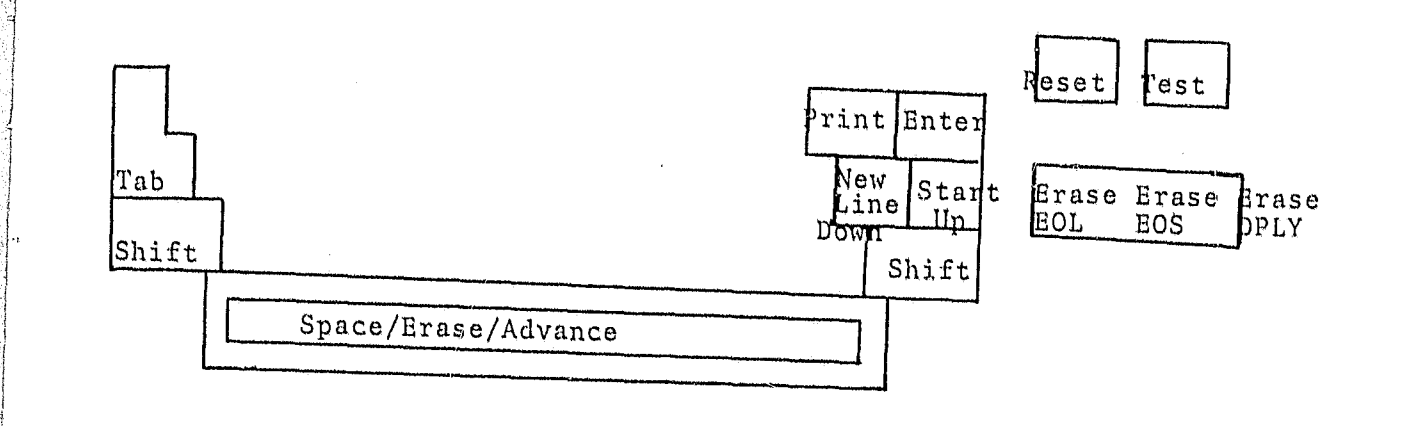

#### Figure VI-l

The following control switches are located on the right side of the screen: POWER ON switch, POWER OFF switch, and a<br>Brightness control knob. The 2265 is turned on by depressing the POWER ON switch and turned off by depressing the POWER OFF switch. The Brightness control is located immediately above the POWER ON switch. Rotating the Brightness control knob c10ckwlse lncreases the brightness of the characters displayed on the screen.

#### Terminal "Paging"

 $\frac{1}{2}$ 

 $\circ$   $\downarrow$ 

**I**  $\big\}$ 

 $\begin{bmatrix} 1 \\ 1 \\ 1 \end{bmatrix}$ 

j  $\mathbf{I}$ I  $\mathcal{C}$ 

 $\mathbb{I}$ : I  $\mathcal{P}$   $\mathcal{P}$ I

> I  $\left| \begin{array}{c} \end{array} \right|$

 $\frac{1}{2}$  $\prod_{i=1}^n$ j

- 6

 $\frac{\partial}{\partial \beta}$ 

 $\sim$ 

: I  $\begin{bmatrix} 1 & 1 & 1 \\ 1 & 1 & 1 \\ 1 & 1 & 1 \end{bmatrix}$ .  $\mathbb{R}$  .  $\mathfrak{g}^{\prime\prime}_{\mathfrak{g}}$ 

> The data displayed on a 2265 terminal screen is referred to as a "page". In cases where a transaction response generates more than one page of information the operator must request the display of the remaining pages. This procedure is called "paging" and requires the operator to issue special commands.

While a terminal operator is viewing one of the pages of a response, he may request other pages of the same response with one of the following codes:

- P/N request for next page
- *PIP*  request for previous page
- P/C request for retransmission of current page<br>P/L request for last page
- $P/L$  request for last page
- P/L request for last page<br>P/n request for a numbered page, where <u>n</u>=page number

Using these commands the operator can "flip" back and forth through the "pages" of the response.

Note: Always precede any command or transaction with start of message symbol  $(\blacktriangleright)$ . Example:  $\blacktriangleright$  P/N

#### Transaction Chaining

The operator can hold the output from on transaction while inquirying for output from another transaction. This is accomplished by preceding the second transaction code with X as shown in the following example.

Normal transaction:  $\blacktriangleright$  TRAN $\blacktriangleright$  152364 Chained transaction:  $\triangleright$  XTRAN $\mu$ 152364

The chained transaction response is terminated with a T/C command. Immediately after a *TIC* command is processed the message viewed prior to chaining a transaction will display again on your screen.

#### Operator's Assistance Program

To aid the operator in using the terminal most effectively the<br>system provides an AID transaction. AID provides the operator with a complete list of all transactions that can be used. The operator is also directed to the appropriate page in the Examples and Formats section of this manual, which gives detailed instructions as to how and when each transaction is to be used. To retrieve the information supplied by AID you need only key in a start of message.  $(\triangleright)$  followed by the characters AID. The response that will appear on the terminal screen is set forth below.

THERE ARE FOURTEEN TRANSACTIONS IN OUR SYSTEM FOR YOUR USE. IN<br>ORDER FOR YOU TO FIND A PARTICULAR FIELD OR GROUP OF FIELDS, YOU<br>MUST -PAGE THRU- THE NEXT FOUR PAGES. PAGE NUMBERS REFER TO<br>YOUR OPERATORS GUIDE. TO SEE THE N

Upon depressing the 'ENTER' key the second 'page' of the AID message will display.

 $\sim$ 

 $\sim$ 

 $\frac{1}{\sqrt{2}}\sum_{i=1}^{n} \frac{1}{\sqrt{2}}$ 

NAME, DCDC NUMBER, INSTITUTION, DATE-OF-BIRTH, SEX, RACE, ADDRESS

DMAO NAME, DUDC NUMBER, INSTITUTION, DATE-OF-BIRTH, SEX, RACE, ADDRESS, OSR, PAROLE-DATE, COMMITTMENT-DATE, NEXT-COURT-DATE, NEXT-HEARING, FINGERPRINT, RELEASE-DATE, MOVEMENT-TYPE, CHARGE, CONVICTED, MIN-SENT, MAX-SENT, CO

 $\star$  PAGE  $\star$ 

 $VI-13$ 

Upon depressing the 'ENTER' key the third 'page' of the AID message will display.

THE FOLLOWING TPDS ARE PRESENTLY IN OUR SYSTEM:

\*DATA ELEMENTS RETRIEVED

 $t - I\Lambda$ 

 $y \in \frac{1}{2}$ 

 $S - I\Lambda$ 

TPD\*

DMAO

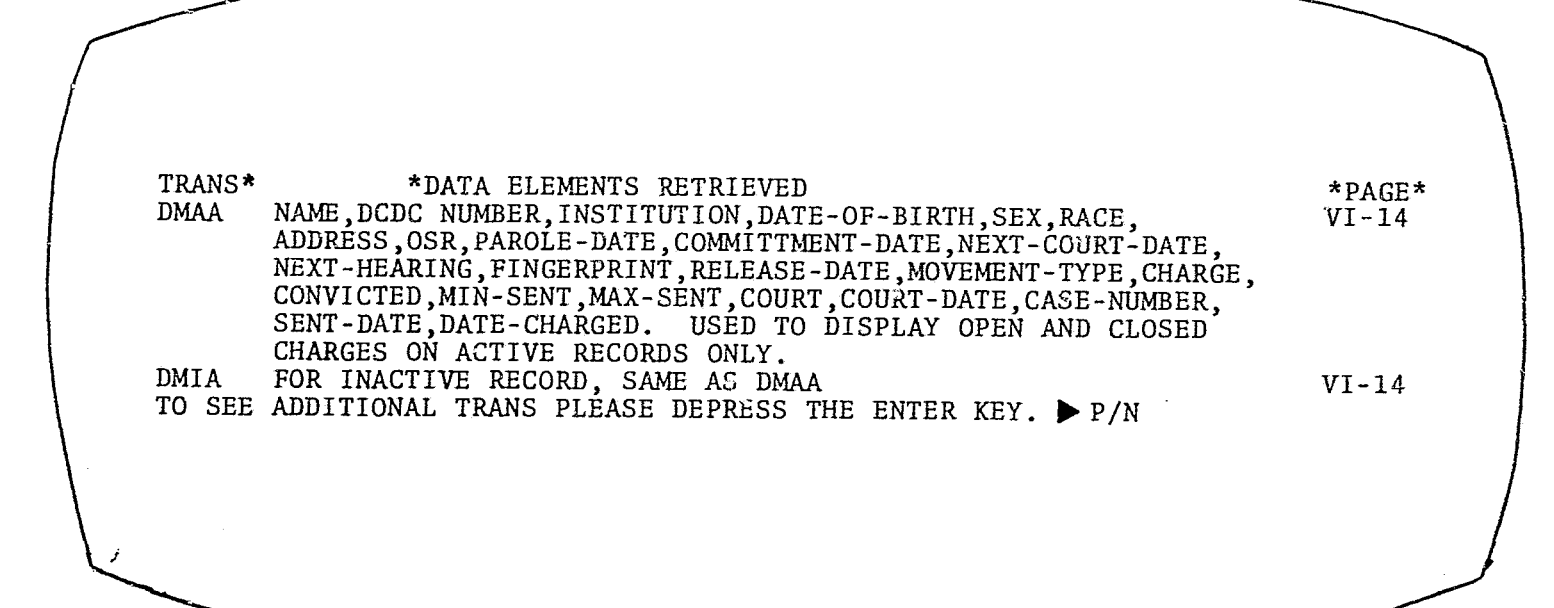

 $\frac{1}{2} \sum_{i=1}^{n} \frac{1}{2} \sum_{j=1}^{n} \frac{1}{2} \sum_{j=1}^{n} \frac{1}{2} \sum_{j=1}^{n} \frac{1}{2} \sum_{j=1}^{n} \frac{1}{2} \sum_{j=1}^{n} \frac{1}{2} \sum_{j=1}^{n} \frac{1}{2} \sum_{j=1}^{n} \frac{1}{2} \sum_{j=1}^{n} \frac{1}{2} \sum_{j=1}^{n} \frac{1}{2} \sum_{j=1}^{n} \frac{1}{2} \sum_{j=1}^{n} \frac{1}{2} \sum_{j=1}^{n$ 

Upon depressing the 'ENTER' key the fourth 'page' of the AID message will display.

 $\begin{array}{c} \circ \\ \circ \\ \circ \end{array}$ 

<u>نصد</u>ي

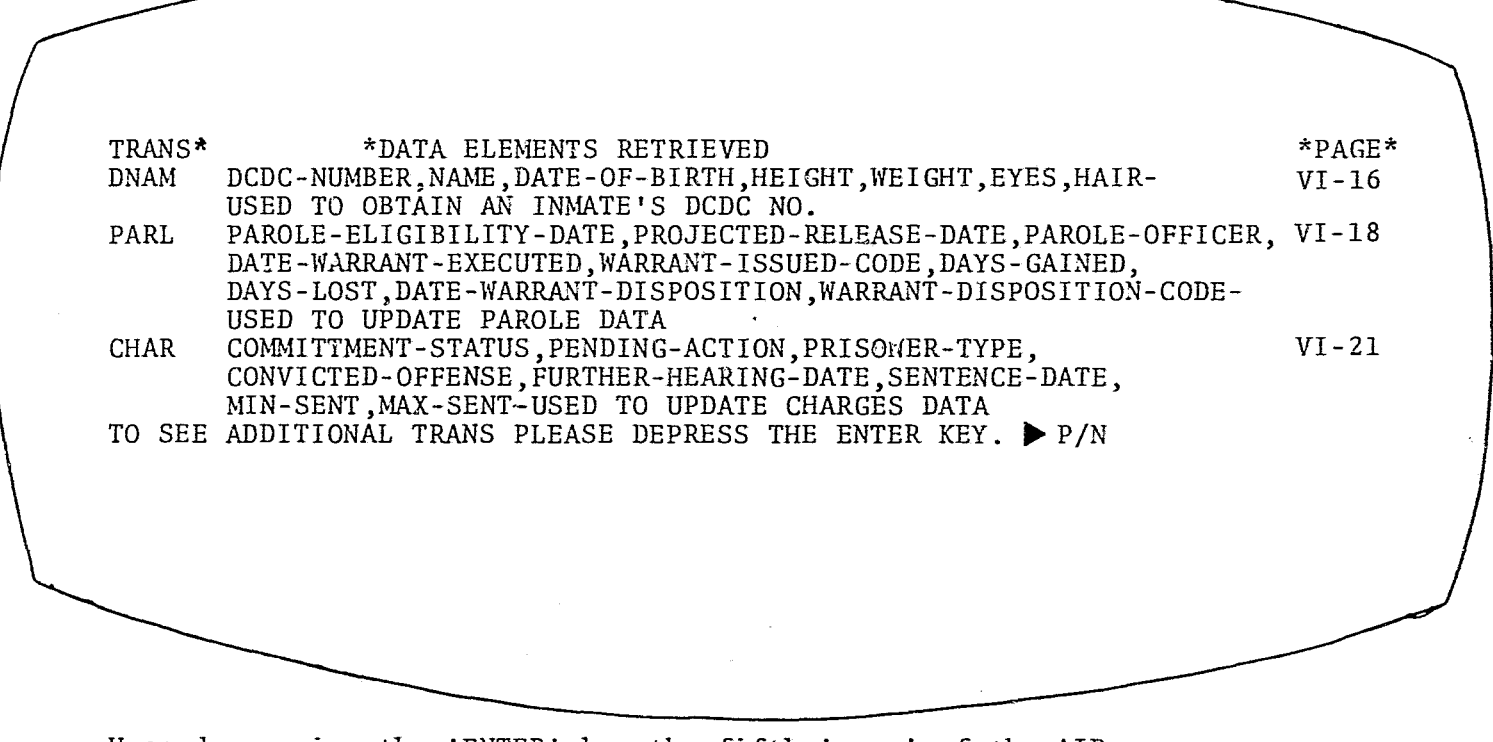

Upon depressing the 'ENTER' key the fifth 'page' of the AID message will display.

TRANS\* TRAN ADDe ADDR TO SEE ADDITIONAL TRANS PLEASE DEPRESS THE ENTER KEY.  $\blacktriangleright$  P/N \*DATA ELEMENTS RETRIEVED INMATE-LOCATION,REASON-FOR-TRANSFER,DATE-OF-TRANSFER,<br>DATE-OF-RELEASE,REASON-FOR-RELEASE-USED TO TRANSFER OR RELEASE AN INMATE OFFENSE,COURT,CASE-NUMBER,FINE,BOND,JF~GE ~TORNEY-USED TO ADD A NEW CHARGE. HOUSE-NUMBER, STREET, CITY, STATE, ZIP-CODE-USE. TO UPDATE ADDRESS DATA \*PAGE\* VI-23 VI-25 VI-27

0'

 $\mathcal{B}^{\mathcal{I}}$ 

 $*PAGE*$ VI-29

 $\sim 10^{-10}$ 

-- '''''''-'-'--'''

 $\hat{\mathcal{A}}$ 

Upon depressing the 'ENTER' key the sixth 'page' of the AID message will display.

\*DATA ELEMENTS RETRIEVED

,1997,1998,1919,1919

STIT TALK 'ODID CMPL TO SEE THE NEXT PAGE PLEASE DEPRESS THE ENTER  $KEY.$   $\triangleright$  P/N MONTHLY-SALARY,ACCRl'ED-WAGES-USED TO UPDATE MISCELLANEOUS DATA STATISTICAL INFORMATION ON INMATE POPULATION. SENDS MESSAGES TO ANY OR ALL TERMINALS. DCDCH,NAME,DATE-OF-BIRTH DISPLAYS ALL DATA FOR AN INMATE (EXCEPT MULTIPLE CHARGES) VI-32 VI-33 VI-34 VI-35

POLICE-ID,OSR,DETAINER,CADRE,NARCOTICS,SHORT-TERM-DATE,

Upon depressing the 'ENTER' key the seventh 'page' of the AID message will display.

 $\Omega$  –  $I\Lambda$ 

~~

 $\overline{\partial}$ 

rl:=-·~-::',~-"" ,\_.

 $\Xi$  $\overline{\mathbf{o}}$  /

TRANS\* **}!:ISC** 

#### Record Updating and Adding New Charges

The capability to display information as well as adding or updating records is provided by the 2265 display terminal. Fields that can be updated from the terminal will appear on the screen after entering the appropriate transaction. The character position marker is moved to the data to be changed and the new data keyed in. A new record is created by completing the blank record format displayed on the screen (see Examples and Formats).

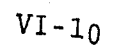

THERE ARE NO MORE TRANS. IF YOU WISH TO RETURN TO A PRECEDING PAGE,<br>REPLACE THE 1 IN THE FOLLOWING ENTRY WITH THE PAGE NUMBER DESIRED PAGE,

b.<br>. v

 $\mathcal{W}$  $\mathcal{R}^{\mathcal{S}}$ 

 $1 - 1$ 

#### Examples and Formats

 $^{\circ}$ 

This section provides detail instructions for the use of transactions from 2265 terminals with examples of how to enter transactions and data and response messages that will be displayed by the system.

Remember to precede all transactions with start of message symbol (~). When updating or adding the is provided automatically.

If after entering any transaction in a manner that you consider correct and your response is incorrect or unusual, please consult with the ADP Unit after recording time of occurence, transaction used and terminal used.

#### Operator's Procedures for Transaction DMAO

i~ " ! ! , ş. , l

> This transaction retrieves the following information from the master and charge files for open charges on active records: Name, DCDC Number, Date-of-Birth, Sex, Race, Address, OSR, Parole-Date, Committment-Date, Next-Court-Date, Next-Hearing,<br>Fingerprint, Release-Date, Case-Number, Charge, Convicted, Min-Sentence, Max-Sentence, Court, Court-Date, Case-Number, Bond-Amount, Attor:..., Judge - Used for OPEN charges on ACTIVE records only.

Parentheses around a word indicate that you should press appropriate key. **key.**  $\bullet$  **but the second contract of the second contract of the second contract of the second contract of the second contract of the second contract of the second contract of the second contract of the second contract o** 

1. After readying the terminal for transmission of the transaction, enter the following information in consecutive positions., Then press the appropriate keys to complete the transaction.

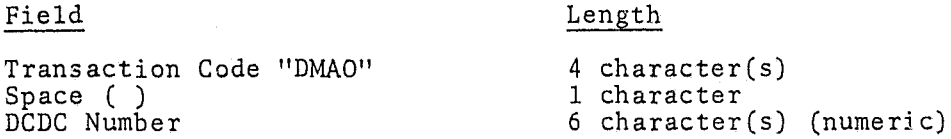

Format: (Start) DMAO (Space) DCDC# of inmate (Enter)

 $Example:$  DMAO 172374

2. Response: Computer displays all pertinent data fields. If "no Record Found' is displayed, you entered incorrect DCDC# or this record is inactive in which case you should use transaction DMIA and key Step 1 again.

Note: More than one 'page' of response message possib'le.

NAME/XXXXXXXXXXXXXXXXXXXXX DCDC/XXXXXX INST/XX DOB/XX-XX-XX SEX/X RACE/X ADDR/XXXXXXXXXXXXXXXXXXXXXX OSR/XXXXXXX PAROLE/XX-XX-XX CODT/XX-XX-XX NXTCRTDATE/XX-XX-XX NEXTHEAR/XX-XX-XX FNGRPRT/XXXXXXXXXXXXXXXXXX RELDA/XX-XX-XX MOVTYP/XX

CHARGE/XXXX CONVICTED/XXXX MINSEN/XXXXXXX MAXSEN/XXXXXXX COURT/X COURTDATE/XX-XX-XX CASE/XXXXXXXXX BONDAMT/XXX ATTY/XXXXXXX JUDGE/X

#### Operator's Procedures for Transaction DMAA

This transaction retrieves the following information from the Master and Charge files for open and closed charges on active records: Name, DCDC Number, Date-of-Birth, Sex, Race, Address, OSR, Parole-Date, Committment-Date, Next-Court-Date, Next-Hearing,<br>Fingerprint, Release-Date, Movement-Type, Charge, Convicted, Min-Sentence, Max-Sentence, Court, Court-Date, Case-Number, Sentence-Date, Date-Charged. Used for OPEN and CLOSED charges on ACTIVE records only.

Parentheses around a word indicate that you should press appropriate key.

1. After readying the terminal for transmission of the transaction, enter the below information in consecutive positions. Then press the appropriate keys to complete the transaction.

Field

I'

 $t$ 

Length

Transaction Code "DMAA" Space ( ) DCDC Number

4 character (s) 1 character 6 character(s) (numeric)

Format: (Start) DMAA (Space) DCDC# of inmate (Enter)

 $Example:$  DMAA 172374

2. Response: Computer displays all pertinent data fields. If 'No Record Found' is displayed, you entered incorrect DCDC# or this record is inactive in which case you should use transaction DMIA and key Step 1 again.

Note: More than one 'page' of response message is possible.

NAME/XXXXXXXXXXXXXXXXXXXX DCDC/XXXXXX INST/XX DOB/XX-XX-XX SEX/X RACE/X ADDR/XXXXXXXXXXXXXXXXXXXXXXXX OSR/XXXXXXX PAROLE/XX-XX-XX CODT/XX-XX-XX NXTCRTDATE/XX-XX-XX NEXTHEAR/XXXXXX FNGRPRT/XXXXXXXXXXXXXXXXXX

RELDA/XX-XX-XX MOVTP/XX

CHARGE/XXXX CONVICTED/XXXX MINSEN/XXXXXXX MAXSEN/XXXXXXX COURT/X

COURTDATE/XX-XX-XX CASE/XXXXXXXXX SENT-DATE/XX-XX-XX DATE-CHARGED/XX-XX-XX

#### Operator's Procedures for Transaction DMIA

This transaction retrieves the following information from the Master and Charge files for open and closed charges on inactive records: Name, DCDC Number, Date-of-Birth, Sex, Race, Address, OSR, Parole-Date, Committment-Date, Next-Court-Date, Next-Hearing, OSR, Parole-Date, Committment-Date, Next-Court-Date, Next-Hearing, Fingerprint, Release-Date ,Movement-Type, Charge, Convicted, Min-Sentence, Max-Sentence, Court, Court-Date, Case-Number, Bond-Amount, Attorney, Judge - Used for ALL charges on INACTIVE records only.

Parentheses around a word indicate that you should press appropriate key.

1. After readying the terminal for transmission of the transaction, enter the following information in consecutive positions. Then press the appropriate keys to complete the transaction.

> Field Length Transaction Code "DMIA" Space ( )<br>DCDC Number

4 character(s) I character  $6$  character (s) (numeric)

Format: (Start) DMIA (Space) DCDC# of inmate (Enter)

Example:  $\triangleright$  DMIA 172374

2. Response: Computer displays all pertinent data fields. If 'No Record Found' is displayed, you entered incorrect DCDC# or this record is active and you should use transaction DMAO or DMAA and key Step 1 again.

Note: More than one 'page' of response message possible.

NAME/XXXXXXXXXXXXXXXXXXXXX DCDC/XXXXXX INST/XX DOB/XX-XX-XX SEX/X RACE/X

ADDR/XXXXXXXXXXXXXXXXXXXXXX OSR/XXXXXXX PAROLE/XX-XX-XX CODT/XX-XX-XX

NXTCRTDATE/XX-XX-XX NEXTHEAR/XX-XX-XX FNGRPRT/XXXXXXXXXXXXXXXXXX

RELDA/XX-XX-XX MOVTYP/XX

! if

 $\cdot$  1  $\mathbb{R}^1$  $\mathbb{R}$ i 1 Ii  $\Gamma$  , 1  $\mathbb{R}$ 

<u>u</u>

CHARGE/XXXX CONVICTED/XXXX MINSEN/XXXXXXX MAXSEN/XXXXXXX COURT/X

COURTDATE/XX-XX-XX CASE/XXXXXXXXX SENT-DATE/XX-XX-XX DATE-CJARGE/XX-XX-XX

# Operator's Procedures for Transaction DNAM

This transaction retrieves the following identifying information: DCDC-Number, Name, Date-of-Birth, Height, Weight, Eyes, Hair. Used to obtain an inmate's DCDC Number knowing his name.

Parentheses around a word indicate that you should press appropriate key.

1. After readying the terminal for transmission of the transaction, enter the following information in consecutive positions. If any of the fields are not known, do not enter any remaining fields to the right of the unknown one except for the last field when used as directed below. Then press the appropriate keys to complete the transaction.

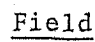

'11.

#### Length

----~-.-~--. -...

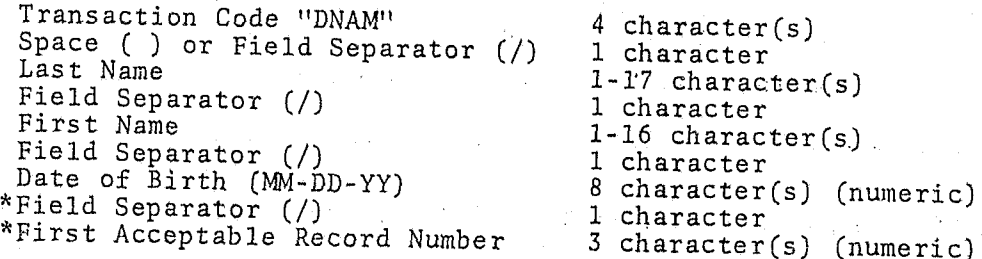

\* Do not use this field unless requested to do so from a response to a previous inquiry. Otherwise, you may not retrieve all the possible records. When this field is used, indicate any blank fields with the field separator  $\overline{(\prime)}$ .

Format: (Start) DNAM (Space) Last name of inmate/First name of inmate/Date of birth (Enter)

Example:  $\blacktriangleright$  DNAM *DOE/JOHN/03-31-72* 

Note: Last name is always required.

Options: If date of birth is unknown, key: (Start)DNAM(Space) Last Name/FirstName

> If first name is unknown, key: (Start)DNAM(SPACE)LASTNAME// BIRTHDATE

If both DOB and first name not known: (START)DNAM(SPACE) LASTNAME

Important: Only ten names will be displayed at a time; to obtain names 11 thru 20, 21 thru 30, etc. please enter:

(START) DNAM(SPACE) LASTNAME/FIRSTNAME/BIRTHDATE/Oll

(START)DNAM(SPACE)LASTNAME//BIRTHDATE/011 \*\*\* NO FIRST NAME *KNOWN* 

(START)DNAM(SPACE)LASTNAME/FIRSTNAME//011 \*\*\* NO BIRTH DATE KNOWN

(START)DNAM(SPACE)LASTNAME///011

\*\*\* NO FIRST NAME & BIRTHDATE KNOWN ,

2. Response: Computer displays DCDC Number and physical characteristics of one or several inmates.

\*Note: More than one 'page' of response message is possible.

*DCDC/XXXXXX STAT/xxxxx* NAME/XXXXXXXXXXXXXXXXXXXXXXX DOB/XX-XX~XX *HGT/XXX* 

#### *WGT/XXX EYES/XX HAIR/XX*

 $\frac{1}{2}$  $\cdot$  ,  $\cdot$  ,  $\cdot$  i I : **I**<br>: **I**<br>: *I*</del>

r~J

 $\mathbf{r}$ 

#### Operator's Procedures for Transaction PARL

This transaction allows retrieval and update of the following parole<br>information: Parole-Eligibility-Date, Projected-Release-Date,<br>Parole-Officer, Date-Warrant-Executed, Warrant-Issued-Code, Days-<br>Gained, Days-Lost, Date-W Used to update the preceding parole information.

Parentheses around a word indicate that you should press appropriate key.

1. After readying the terminal for transmission of the transaction, enter the following information in consecutive positions. Then press the appropriate keys to complete the transaction.

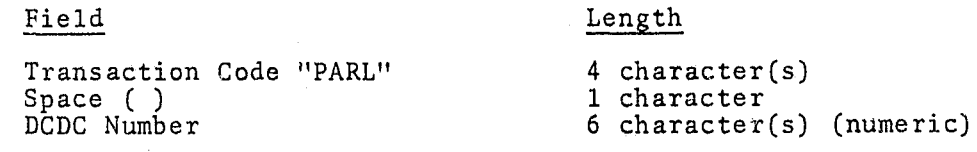

Format: (START) PARL (SPACE) DCDC# of inmate (ENTER)

Example:  $\blacktriangleright$  PARL 172374

#### 2. Terminal Response:

 $\omega_{\rm G}$  ,

o

All the parole fields are displayed on the 2265 (in addition to NAME and DCDC Number).

[Please note that start of message ( $\blacktriangleright$ ) symbol is already provided. ]

-.UPAR \*\*\*\*\*\*\*\*\* .DCDC:XXXXXX .CC:XX NAME-XXXXXXXXXXXXXXXXXXXXX \*\*\*\*\*\*\*\*\*\*YOU CAN UPDATE THE FOLLOWING FIELDS-PAROLE-ELIGIBILITY.PE:XX-XX-XX PROJ-RELEASE.PR:XX-XX-XX DATE-WARRANT-EXECUTED.DWE:XX-XX-XX WARRANT-ISSUED-CODE.WIC:X DATE-WARRANT-DISPOSITION.DWD:XX-XX-XX WARRANT-DISP-CODE.WDC:X 1 DAYS-GAINED. DG: XXXX DAYS-LOST. DL: XXXX . I PAROLE-OFFICER-NO.PON:XX

3. Fill in the blanks or replace the characters on the screen following the colons  $(:)$  with the appropriate new information. Then press "ENTER" key.

4. Terminal Response:

;

 $\overline{\phantom{a}}$ 

Parole information of XXXXXXX, DCDC  $#$  = XXXXX has been updated.

#### Operator's Procedures for Transaction CHAR

This transaction allows retrieval and update of the following charge information: Committment-Status, Pending-Action, Prisoner-Type, Convicted-Offense, Further-Hearing-Date, Sentence-Date, Min-Sentence, Max-Sentence.

Parentheses around a word indicate that you should press appropriate key.

1. After readying the terminal for transmission of the transaction, enter the following information in consecutive positions. Then press the appropriate keys to complete the transaction.

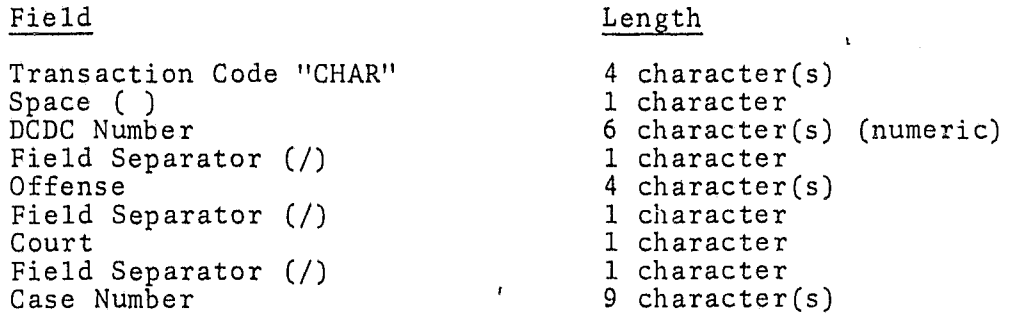

**International Access** 

Format: Option I--ENTER:(START)CHAR(SPACE).DCDC=DCDCH OF INMATE. OFF=OFFENSE.CT=COURT CODE.CN=CASE # (ENTER)

> Option 2--ENTER:(START)CHAR(SPACE)DCDCH/OFFENSE/COURTCODE/ CASE#(ENTER)

Note: In Option I you can interchange DCDCH,Court and Case *H.*  For example: (START)CHAR(SPACE).CN=XXXXXXXXX.OFF=XXXX. CT=X.DCDC=XXXXXX Where the X represents actual data

Important: The 'Keywords' DCDC - Off - CN - CT must be preceded by a period and followed by an equal sign EX: .OFF=

Example:  $\triangleright$  CHAR 172374/0600/3/5921371A

2. Terminal Response:

All the charge fields are displayed on the 2265 (in addition to NAME and DCDC Number).

[Please note that start of message ( $\blacktriangleright$ ) is already provided.]

 $\mathbf{0}$   $^\circ$ 

e.

C.

ం

 $\bullet$ 

THIS PAGE INTENTIONALLY LEFT BLANK.

• UCHA\*\*\* .DCDC:XXXXXX .CC:XX NAME-XXXXXXXXXXXXXXXXXXXXXXX NUMBER-OF-CHARGES-XX OFFESNE.OFF:XXXX COURT.CT:X CASE-NO.CN:XXXXXXXX YOU CAN UPDATE THE FOLLOWING FIELDS -

COMMITMENT-STATUS.CS:X PENDING-ACTION.PA:X PRISONER-TYPE.PT:X

CONVICTED-OFFENSE.CO:XXXX FURTHER~HEARING~DATE.FHD:XX-XX-XX

SENTENCE~DATE.SD:XX-XX-XX

MINIMUM-SENTENCE:XX~XX-XX MAXIMUM-SENTENCE:XX~XX-XX

- 3. Fill in the blanks or replace the characters on the screen following the colons (:) with the appropriate new information. Then press "ENTER" key.
- 4. Terminal Response:

. c l 'f,

j.

ం

Charge fields of XXXXXXX, DCDC  $#$  = XXXXX has been updated.

If data was invalid a se1f~exp1anatory message will appear. If data was invalid a soli oxpressed of modes of enter a valid DCDC# .

#### Operator's Procedures for Transaction TRAN

This transaction allows retrieval and update of the following transfer and release information: Inmate-Location Reason-for-Transfer, Date-of-Transfer, Date-of-Release, Reason-for-Release.<br>Used to transfer and release an inmate.

Parentheses around a word indicate that you should press appropriate key.

1. After readying the terminal for transmission of the transaction, enter following information in consecutive positions. Then press the appropriate keys to complete the transaction.

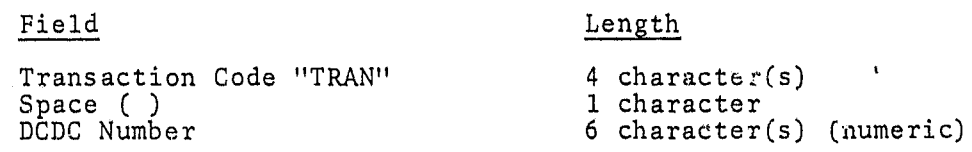

Format: (START)TRAN(SPACE)DCDC# of inmate(ENTER)

Example:  $\blacktriangleright$  TRAN 172374

2. Terminal Response:

 $\mathbb{F}_1$  ,  $\cdot$  i . [  $\frac{1}{2}$ , i

> $\begin{matrix} \cdot & \cdot & \cdot \cdot \\ \cdot & \cdot & \cdot \end{matrix}$  $\mathbf{f}$

All related transfer fields are displayed on the 2265 (in addition to NAME and DCDC Number).

Please note that start of message ( $\blacktriangleright$ ) is already provided.

 $\blacktriangleright$  TRUP\*\*\*\*\*\*\*\*\*.DCDC=XXXXXXX.NAME:XXXXXXXXXXXXXXXXXXXXXXX\*.CC=XX\*\*\*\*' \

YOU CAN UPDATE THE FGLLOWING FIELDS -

INMATE-LOCATION.IL=XX REASON-FOR-TRANSFER.RT=XX

DATE~ OF-TRANSFER. DT'~XX- XX-XX DATE-OF-RELEASE. DR=XX-XX- XX

REASON-FOR~RELEASE.RR=XX

3. For transfers fill in or replace information in fields: Inmate-Location, Reason-for-Transfer and Date-of-Transfer on the screen with the appropriate new information. Then press "ENTER" key. For releases fill in fields: Date-of-Release and Reason-for-Re1ease, then press "ENTER" key.

-- - -- -~ -----------. - ---- ----- ---

4. Terminal Response:

If your data was valid, a 'Transfer Was Effected' will display. If data was invalid--i.e. inmate location was not changed **--** a self explanatory message will appear. If 'No Record Found' appears go to Step 1 and enter a valid DCDC#.

#### Operator's Procedures for Transaction ADDC

This transaction permits adding new charge records to the files. The following information must be provided: Offense, Court, Case-Number. The following jnformation may be provided if desired: Fine, Bond, Judge, Attorney.

Parentheses around a word idicate that you should press appropriate key.

1. After readying the terminal for transmission of the transaction, enter the below information in consecutive positions. Then press the 'ENTER' key.

> Transaction Code "ADDC" Space ( ) DCDC Number 4 character(s) 1 character 6 numeric character(s)

Length

Format: (START)ADDC(SPACE)DCDC# OF INMATE(ENTER)

Example:  $\triangleright$  ADDC 172374

\* 2. . Terminal Response:

Field

 $\mathcal{I}^{\mathcal{I}}$ 

 $\mathbf{I}$ 

 $\frac{1}{2}$ 

I ' liJ

All the fields fox adding a new charge are displayed on the 2265 (in addition to the Name and DCDC Number).

Please note that start of message  $(\triangleright)$  is already provided.

~ACHA\*\*\*\*.DCDC=XXXXXX\*NAME-XXXXXXXXXXXXXXXXXXXXXXX.CC=XX\*\*\*\*\*\*\*\*\*\*\*\*\*\*

\*\*IF YOU WISH TO ADD A CHARGE YOU MUST FILL IN THE FOLLOWING FIELDS: OFFENSB - COURT - CASE NUMBER ARE REQUIRED: FINE - BOND - JUDGE - ATTORNEY ARE OPTIONAL

OFFENSE.OF:XXXX COURT.CT:X CASE NUMBER.CN:XXXXXXXX

FINE.FN:XXX BOND.BN:XXX JUDGE.JD:XX ATTORNEY.AT:XXXXX

- 3. To add a new charge to the charge file for this DCDC Number you must fill in the fields: Offense, Court and Case Number, then press the "ENTER" key.
- 4. Terminal Response:

 $: 1000$ 

 $\sim$ 

ri>

 $\hat{\eta}^{\mu}_{\theta}$ 

 $\vert$ I

 $\overline{\phantom{a}}$ I

!  $\vert$ 

If the record has been successfully added, the terminal response will be: Charge has been added to DCDC Number XXXXXX.

#### Operator's Procedures for Transaction ADDR

This transaction allows retrieval and update of the following address information: House-Number, Street, City, State, Zip-Code.

Parentheses around a word indicate that you should press appropriate key,

1. After readying the terminal for transmission of the transaction, enter the following information in consecutive positions. Then press the appropriate keys to complete the transaction.

Field

Length

Transaction Code "ADDR" Space ( ) DCDC Number

4 character(s) 1 character 6 character(s) (numeric)

Format: (START)ADDR(SPACE)DCDC# OF INMATE (ENTER)

**Example:**  $\blacktriangleright$  ADDR 172374

2. Terminal Response:

All the address fields are displayed on the 2265 (in addition to NAME and DCDC Number).

Please note that start of message  $(\blacktriangleright)$  is already provided.

"UADD\*\*\* .DCDC-XXXXXX .CC=XX NAME-XXXXXXXXXXXXXXXXXXXXXXX

YOU CAN UPDATE THE FOLLOWING FIELDS -

HOUSE-NO.HN:XXXX STREET.ST:XXXXXXXXXXXXX

CITY.CY:XXXXXXXX STATE.STA:XX ZIP-CODE.ZIP:XXXXX

3. Fill in the blanks or replace the characters on the screen following the colons  $(:)$  with the appropriate new information. Then press "ENTER" key.

.,

4. Terminal Response:

f

 $\hat{G}$ 

់ស្រ

If your data was valid a 'Record Updated' will display. If data was invalid a self-explantory message vill appear. If 'No Record Found' appears go to Step 1 and enter a valid DCDC#.

#### Operator's Procedures for Transaction MISC

This transaction allows retrieval and update of the following miscellaneous information from the Master file: Police-ID, OSR, Detainer, Cadre, Narcotics, Short-Term-Date, Monthly-Śalary,<br>Accrued-Wages.

Parentheses around a word indicate that you should press appropriate key.

1. After readying the terminal for transmission of the transaction, enter the following information in consecutive positions. Then press the appropriate keys to complete the transaction.

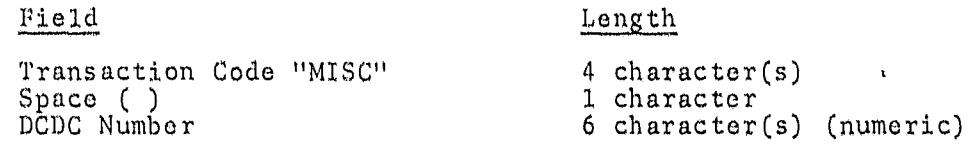

Format: (START) MISC (SPACE) DCDC# OF INMATE (BNTER)

Example:  $\blacktriangleright$  MISC 172374

2. Terminal Response:

All the MIse fields ure displayed on the 2265 (in addition to NAME and DCDC Number).

--------\_.\_--\_.\_-- \_.\_ ........ h. \_\_\_\_\_\_\_\_\_\_\_\_ \_

... UMIS\*\*\* .DCDC:XXXXXX .CC:XX NAME-XXXXXXXXXXXXXXXXXXXXXXX

YOU CAN UPDATE THE FOLLOWING FIELDS -

POLICE-ID.PID:XXXXXXX OSR-NUMBER.OSR:XXXXXXX

DETAINDR.DET:X CADRB.CAD:X NARC-ADDICTION.NARC:XXXXXX

SHORT -TERM- DATE. STD: XX-XX-XX.

MONTHLY-SALARY.MS:XXXXX ACCRUED-WAGES.AW:XXXXXX

- 3. Fill in the blanks or replace the characters on the screen following the colons  $(:)$  with the appropriate new information. Then press "ENTER" key.
- 4. Terminal Response:

 $\sim$ 

 $\hat{\mathcal{W}}$ ी

If data was valid, a 'Record Updated' will be display. If data was invalid a self-explanatory message will appear. If 'No Record Found' appears, go to Step 1 and enter a valid DCDC#. If you did not wish to update or if you are looking at the record you updated and no further changes are required, key: (ENTER).

# THIS PAGE INTENTIONALLY LEFT BLANK.

#### Operator's Procedures for Transaction STIT

This transaction retrieves statistical information on inmate population showing: Institution-Name and Population-Count.

Parentheses around a word indicates that you should press appropriate key.

1. After readying the terminal for transmission of the transaction, enter the following information in consecutive positions. Then press the appropriate keys to complete the transaction.

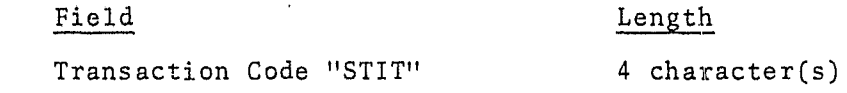

Format: (START STIT(ENTER)

Example: > STIT

2. Terminal Response:

Åſ

 $\mathbb{Q}^n$ 

 $\alpha$ 

 $\frac{1}{\Phi_{\rm c}}$  $\mathcal{H}_l^o$ 

ia<br>C

Computer displays present population distribution of all insititutions.

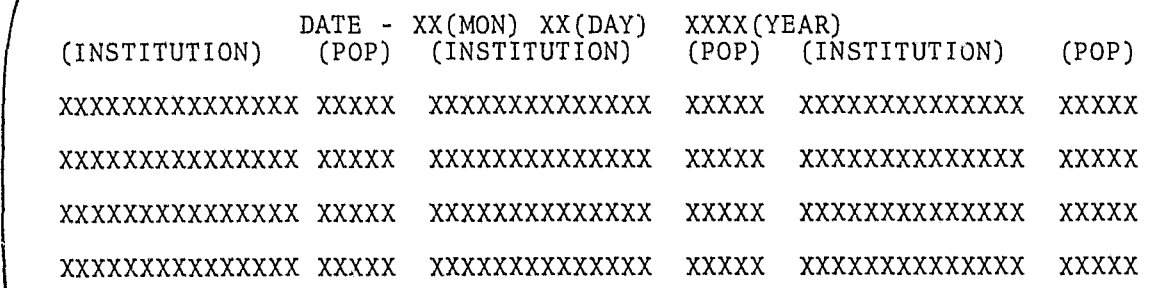

Operator's Procedures for Transaction TALK

This trans action gives you the ability to send messages to other system users.

Parentheses around a word indicate that you should press the appropriate key.

1. After readying the terminal for transmission of the message, enter the following information in consecutive positions.<br>Then press the appropriate keys to complete the transaction.

> Transaction Code "TALK" Field Separator (/) Terminal ID Number Field Separator (/) Message Text

4 character(s) 1 character 4 character (s) 1 character 100 Character(s) r and the second second second second second second second second second second second second second second second second second second second second second second second second second second second second second second se I

Length

Format: (START)TALK/TERMINAL ID/MESSAGE TEXT(ENTER)

Example:  $\blacktriangleright$  TALK/C007/ANY MESSAGE GOES HERE

2. Terminal Response:

Field

The length of the message is limited to 100 characters including spaces. The message is transmitted to the addressed terminal.

YOUR MESSAGE HAS BEEN SENT TO XXXX-XXXXXXXXXX

TIME=XXXX DATE=XXXXX

3. Message format at receiving terminal

MESSAGE FROM-XXXX-XXXXXXXXXXXXXXXXXXXX

TIME=XXXX DATE=XXXXX

i I , r

**W** 

XXXXXXXXXXXXXXXXXXXXXXXXXXXXXXXXXXX

#### Operator's Procedure for Transaction PDID

This transaction retrieves the following information from the Police ID Cross Reference File: DCDC#, Name, and Date-of-Birth. Used to obtain an inmate's DCDC# knowing his Police ID number.

Parentheses around a word indicate that you should press appropriate key.

1. After readying the terminal for transmission of the transaction, enter the following information in consecutive positions. Then press the appropriate keys to complete the transaction.

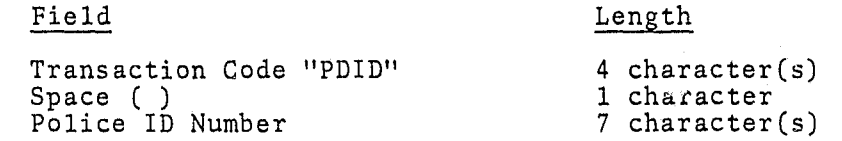

Format: (START)PDID(SPACE)POLICE ID # of inmate (ENTER)

Example:  $\rightharpoonup$  PDID 1512401

2. Terminal Response:

> Computer displays pertinent data fields. If 'No Record Found' is displayed, you entered incorrect Police ID Number. Get correct Police ID Number and key Step 1 again.

DCDC#=XXXXXXX

 $\langle \phi \phi \rangle$ 

a di 10 P NAME=XXXXXXXXXXXXXXXXXXXXXXX

DOB=XX-XX-XX

#### Operator's Procedures for Transaction CMPL

This transaction retrieves all data fields of the Master record.

Parentheses around a word indicate that you should press appropriate key.

**International Properties** I

I; I' I

1. After readying the terminal for transmission of the transaction, enter the following information in consecutive positions. Then press the appropriate keys to complete the transaction.

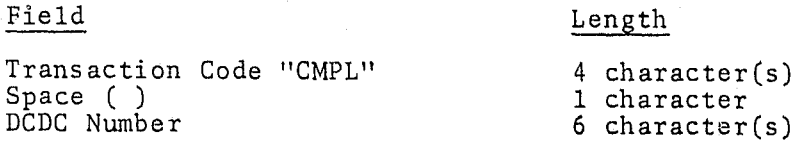

Format: (START)CMPL(SPACE)DCDC# of inmate(ENTER)

Example:  $\blacktriangleright$  CMPL 172374

2. Terminal Response:

I <sup>~</sup> 1 ' <sup>I</sup> 1 ! j

11 ~

Computer displays all remaining data fields in the master record. If 'No Record Found' is displayed, you entered incorrect DCDC#. Get correct DCDC# and key Step 1 again.

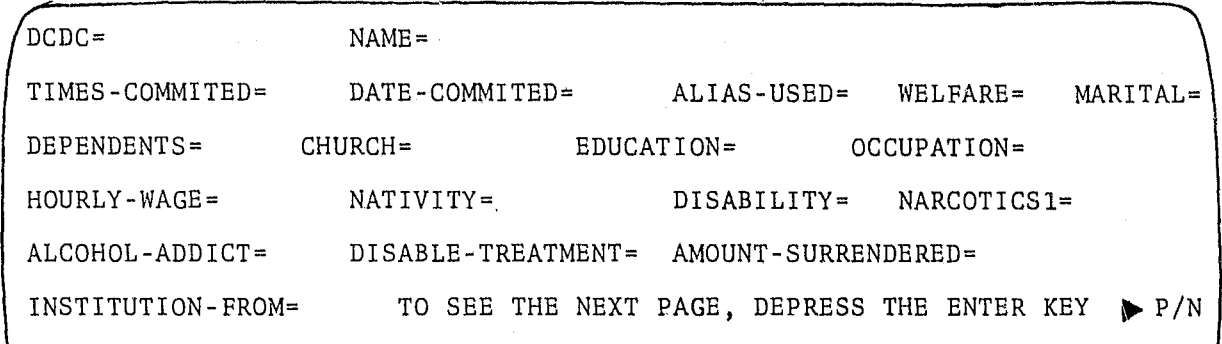

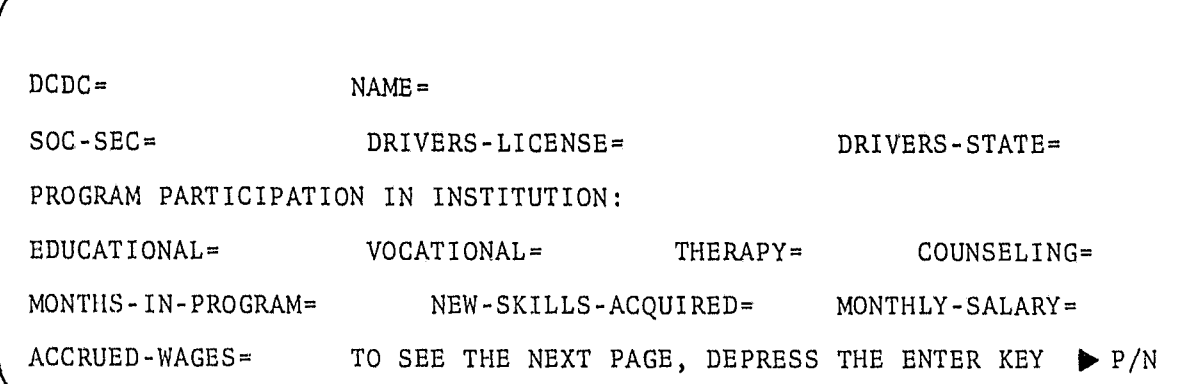

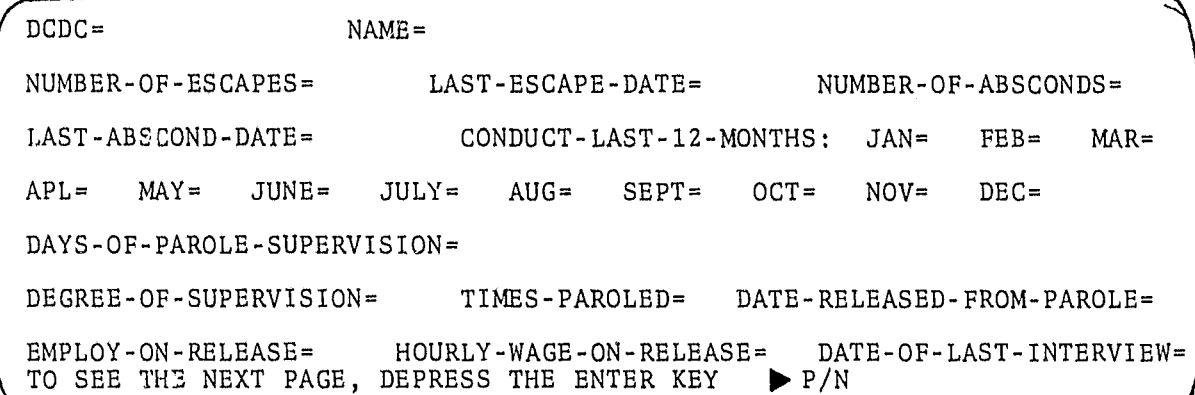

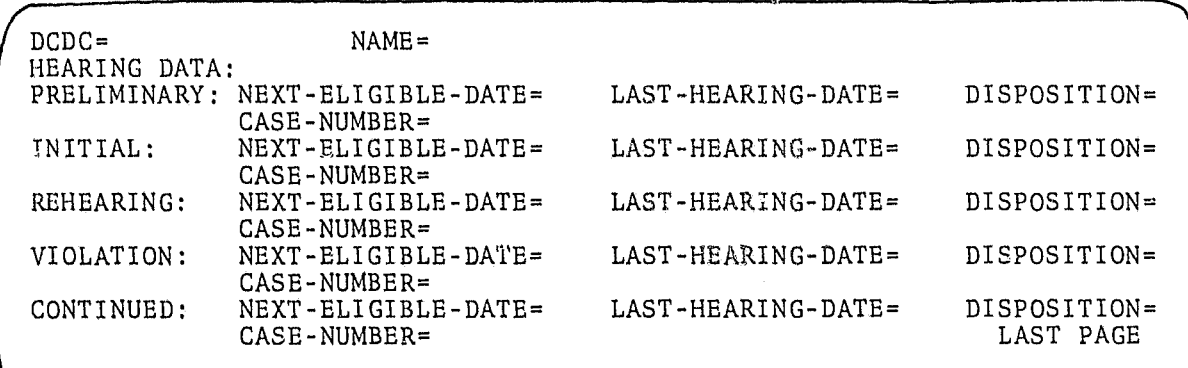

()

F  $\mathbf{X}^{\mathcal{G}}$  $\sum_{i=1}^N \sigma_i$ 

 $\alpha$ 

 $\eta$ I)'

## 2740 Typewriter Terminal

#### Terminal Description

The IBM 2740 Communications Terminal provides the capabilities of the standard typewriter combined with the flexibility of a communications terminal. The terminal consists of two parts:

- 1) A standard selectric typewriter.
- 2) The necessary controls that make it possible for the 2740 to become a communications device.

The keyboard controls are shown in Figure VI-2.

# Transmission Controls and Indicators

Power is supplied by pressing the on portion of the on/off switch. Power is cut off by pressing the <u>off</u> portion of this switch.

**International Property** L l, المستستندية **International** I  $\mathbf{I}$ II

II ).'

**International Communistics** 

,

linguage of the property of the control of the control of the control of the control of the control of the con<br>Linguage of the control of the control of the control of the control of the control of the control of the contr "

The switch marked COM/LOCAL should be pressed on the COM portion placing the terminal in communicate mode. In *this* mode the terminal can alternately transmit and receive from the communication line.

The "S" (Standby) light is on when the terminal is in the communicate mode, in a ready condition and neither transmitting nor receiving.

The "T" (Transmit) light is on during the transmission of data.

The "R" (Receive) light is on when the terminal is ready to receive data.

The "INDEX" key advances the print line.

#### Entering a Message

 $\mathbb{R}$  , : ! ! i I )

~

Communication with CRISYS is affected by executing the following steps:

- 1) Press the "BID" key and wait for the bell to ring, this places the terminal in the transmit status as indicated by the "T" light being on.
- 2) Key in the transaction data according to the appropriate format as described in Examples and Formats below.

After all characters have been typed in, press the<br>"RETURN" key to return the carrier to the left margin<br>stop and advance to the next line.  $3)$ 

 $\mathcal{S}$  .

Press the "EOT" key to indicate the end of transmission.  $4)$ 

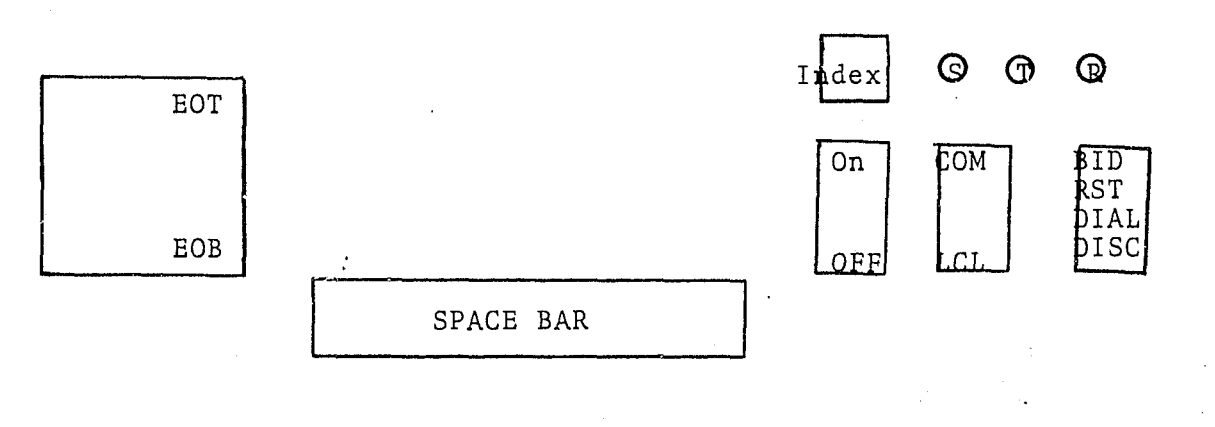

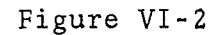

If an error is made while keying the message, key in a<br>'\$' sign and press the EOT key. This will cancel the<br>entire message and the message may be reentered.  $5)$ 

 $VI - 38$ 

#### Examples and Formats

This section provides detail instructions for the execution of<br>transactions from 2740 terminals with examples of input and output formats.

#### Operator's Procedures for Transaction DMAO

This transaction retrieves the following information from the Master and Charge files for open charges on active records: Name, DCDC Number, Date-of-Birth, Sex, Race, Address, OSR, Parole-Date, Committment-Date, Next-Court-Date, Next-Hearing, Fingerprint, Release-Date, Case-Number, Charge, Convicted, Min-Sentence, Max-Sentence, Court, Court-Date, Case-Number, Bond-Amount, Attorney, Judge - Used for OPEN charges on ACTIVE records only.

Parentheses around a word indicates that you should press appropriate key.

1. After readying the terminal for transmission of the transaction, enter the following information in consecutive positions. Then press the appropriate keys to complete the transaction

Transaction Code "DAMO" Space ( ) DCDC Number

4 character(s) <sup>1</sup>character 6 character(s) (numeric)

Length

Format: (BID) DMAO(SPACE) DCDC# of Inmate (EOT)

Example: DMAO 172374

2. Terminal Response:

Field

Computer displays all pertinent data fields. If 'No Record Found<sup>1</sup> is displayed, you entered incorrect DCDC# or this record is inactive in which case you should use transaction DMIA and key Step 1 again.

NAME/XXXXXXXXXXXXXXXXXXXXX DCDC/XXXXXX INST/XX DOB/XX-XX-XX SEX/X RACE/X ADDR/XXXXXXXXXXXXXXXXXXXXXX OSR/XXXXXXX PAROLE/XX-XX-XX CODE/XX-XX-XX NXTCRTDATE/XX-XX-XX NEXTHEAR/XX-XX-XX FNGRPRT/XXXXXXXXXXXXXXXX RELDA/XX-XX-XX MOVTYP/XX CHARGE/XXXX CONVICTED/XXXX MINSEN/XXXXXXX MAXSEN/XXXXXXX COURT/X COURTDATE/XX-XX-XX CASE/XXXXXXXXX BONDAMT/XXX ATTY/XXXXXXX JUDGE/X

#### Operator's Procedures for Transaction DMAA

This transaction retrieves the following information from the Master and Charge files for open and closed charges on active records: Name, DCDC Number, Date-of-Birth, Sex, Race, Address, OSR, Parole-Date, Committment-Date, Next-Court-Date, Next-Hearing, Fingerprint, Release-Date, Movement-Type, Charge, Convicted, Min-Sentence, Max-Sentence, Court, Court-Date, Case-Number, Sentence-Date, Date-Charged. Used for OPEN and CLOSED charges on ACTIVE records only.

Parentheses around a word indicate that you should press appropriate key.

1. After readying the terminal for transmission of the transaction, enter the following information in consecutive positions. Then press the appropriate keys to complete the transaction.

> Field Transaction Code "DMAA" Space ( )  $DCDC$  Number Length 4 character(s) 1 character 6 character(s) (numeric)

Format: (BID)DMAA(SPACE)DCDC# of Inmate(EOT)

Example: DMAA 172374

2. Terminal Response:

Computer displays all pertinent data fields. If 'No Record Found' is displayed, you entered incorrect DCDC# or this record is inactive in which case you should use TPD DMIA and key Step 1 again.

NAME/XXXXXXXXXXXXXXXXXXXXX DCDC/XXXXXX INST/XX DOB/XX-XX-XX SEX/X RACE/X ADDR/XXXXXXXXXXXXXXXXXXXXXX OSR/XXXXXXX PAROLE/XX-XX-XX CODT/XX-XX-XX NXTCRTDATE/XX-XX-XX NEXTHEAR/XX-XX-XX FNGRPRT/XXXXXXXXXXXXXXXXXX RELDA/XX-XX-XX MOVTYP/XX CHARGE/XXXX CONVICTED/XXXX MINSEN/XXXXXXX MAXSEN/XXXXXXX COURT/X COURTDATE/XX-XX-XX CASE/XXXXXXXXX SENT-DATE/XX-XX-XX DATE-CHARGED/XX-XX-XX

#### Operator's Procedures for Transaction\_ DMIA

This transaction retrieves the following information from the Master and Charge files for open and closed charges on inactive raster and enarge fries for open and crosed enarges on inactive<br>records: Name, DCDC Number, Date-of-Birth, Sex, Race, Address,<br>OSR, Parole-Date, Committment-Date, Next-Court-Date, Next-Hearing, OSR, Parole-Date, Committment-Datc, Next-Court-Date, Next-Hearing, Fingerprint, Release-Date, Movement-Type, Charge, ConVicted, Min-Sentence, Max-Sentence, Court, Court-Date, Case-Number, Bond-Amount, Attorney, Judge. Used for ALL charges on INACTIVE<br>records only.

Parentheses around a word indicates that you should press appropriate key.

1. After readying the terminal for transmission of the transaction, enter the following information in consecutive positions. Then press the appropriate keys to complete the transaction.

Field

 $\cdot$  (), Q .  $\mathbb{R}$  ).  $\mathbf{I}$  $\omega_{\rm max}$  . It *j*  I

Length

Transaction Code "DMIA" Space ( ) DCDC Number

4 character(s) 1 character  $6$  character $(s)$  (numeric)

Format: (BID)DMIA(SPACE)DCDC# of Inmate(EOT)

Example: DMIA 172374

2. Terminal Response:

Computer displays all pertinent data fields. If 'No Record Found' is displayed, you entered incorrect DCDC# or this record is active and you should use TPD's DMAO or DMAA and key Step 1 again.

NAME/XXXXXXXXXXXXXXXXXXXXX DCDC/XXXXXX INST/XX DOB/XX-XX-XX SEX/X RACE/X

ADDR/XXXXXXXXXXXXXXXXXXXXXX OSR/XXXXXXX PAROLE/XX-XX-XX CODT/XX-XX-XX

NXTCRTDATE/XX-XX-XX NEXTHEAR/XX-XX-XX FNGRPRT/XXXXXXXXXXXXXXXX

RELDA/XX-XX-XX MOVTYP/XX

CHARGE/XXXX CONVfCTED/XXXX MINSEN/XXXXXXX MAXSEN/XXXXXXX COURT/X

COURTDATE/XX-XX-XX CASE/XXXXXXXXX SENT-DATE/XX-XX-XX DATE-CHARGE/XX-XX-XX

#### Operator's Procedures for Transaction DNAM

This transaction retrieves the following identifying information: DCDC-Number, Name, Date-of-Birth, Height, Weight, Eyes, Hair. Used to obtain an inmate's DCDC Number knowing his name.

Parentheses around a word indicates that you should press appropriate key.

1. After readying the terminal for transmission of the transaction, enter the following information in consecutive positions. If any of the fields are not known, do not enter any remaining fields to the right of the unknown one except for the last field when used as directed below. Then press the appropriate keys to complete the transaction.

# Field

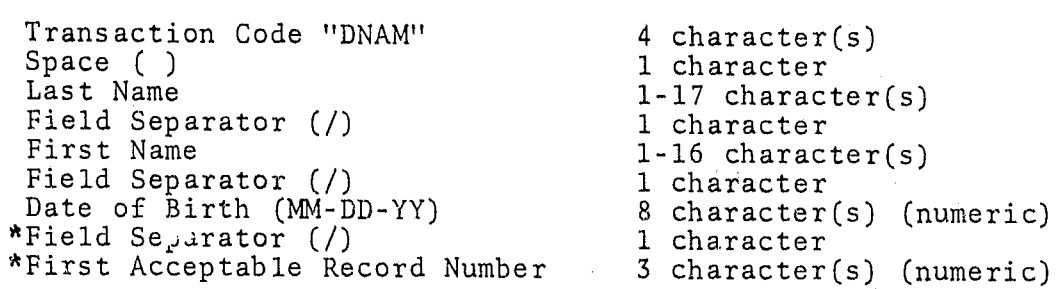

Length

**International Property** I

**International Property** I l'  $\mathbf{f}$ 1- 1 I

I:'

f  $\mathbf{h}$ f ! f

I. I **International** I: **International reada** 

t;  $\mathbf{r}$ " i-' If

₫.

\* Do not use this field unless requested to do so from a response to a previous inquiry. Otherwise, you may not retrieve all the possible records. When this field is used, indicate any blank fields with the field spearator  $($ ).

Format: (BID)DNAM(SPACE)LAST NAME OF INMATE/FIRST NAME OF INMATE/ DATE OF BIRTH(EOT)

Example: DNAM DOE/JOHN/03-3l-72

Note: Last name is always required.

Options: If date of birth is unknown key: (START)DNAM(SPACE) LASTNAME/FIRSTNAME

> If first name is unknown, key: (START)DNAM(SPACE) LASTNAME//BIRTHDATE

If both DOB and first name are not known: (START) DNAM (SPACE) LASTNAME f;

Important: Only ten names will be displayed at a time; to obtain names 11 thru 20, 21 thru 30, etc. enter: (BID)DNAM(SPACE) LASTNAME/FIRSTNAME/BIRTHDATE/Oll (EOT) (BID)DNAM(SPACE)LASTNAME//BIRTHDATE/011 \*\*\*NO FIRST NAME (BID)DNAM(SPACE)LASTNAME/FIRSTNAME//011 \*\*\*NO BIRTH DATE (BID) DNAM(SPACE) LASTNAME///Oll \*\*\*NO FIRSTNAME & BIRTH DATE

2. Terminal Response:

 $\mathbb{R}^3$  .  $\mathbb{C}$  is defined as  $\sum_{i=1}^n \alpha_i = \frac{1}{n}$ 

़ी |  $\mathbb{R}^3 \rightarrow \mathbb{R}$  $\mathcal{A}$  .  $\frac{d}{dt}$  $\mathbb{H}$  ,

 $\begin{array}{c}\n\hline\n\end{array}$ I

 $\mathbb{Z}[\cdot]$ 

Computer displays physical characteristics of one or several inmates.

DCDC/XXXXXX STAT/XXXXX NAME/XXXXXXXXXXXXXXXXXXXXX DOB/XX-XX-XX HGT/XXX

WGT/XXX EYES/XX HAIR/XX

#### Operator's Procedures for Transaction PARL

This transaction allows retrieval and update of the following parole information: Parole-Eligibility-Date, Projected-Release-Date, Parole-Officer, Date-Warrant-Executed, Warrant-Issued-Code, Days-Gained, Days-Lost, Date-Warrant-Disposition, Warrnat-Disposition-Doce. Used to update the proceding parole information.

Parentheses around a word indicates that you should press appropriate key.

1. After readying the terminal for transmission of the transaction, enter the following information in consecutive positions. Then press the appropriate keys to complete the transaction.

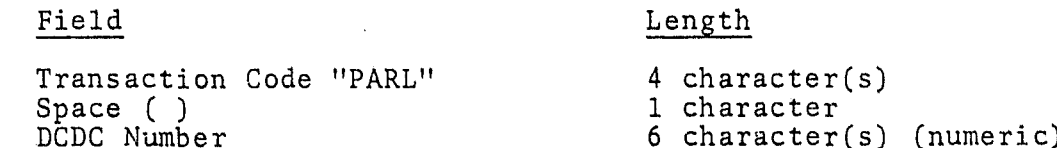

Format: (BID)PARL(SPACE)DCDC# OF INMATE(EOT)

Example: PARL 172374

2. Terminal Response:

, '

All the parole fields are printed on the 2740 (in addition to NAME and DCDC Number).

UPAR \*\*\*\*\*\*\*\*\* .DCDC:XXXXXX .CC:XX NAME-XXXXXXXXXXXXXXXXXXXXX

YOU CAN UPDATE THE FOLLOWING FIELDS -

PAROLE-ELIGIBILITY.PE:XX-XX-XX PROJ-RELEASE.PR:XX-XX-XX DATE-WARRANT-EXECUTED.DWE:XX-XX-XX WARRANT-ISSUED-CODE.WIC:X DATE-WARRANT-DISPOSITION.DWD:XX-XX-XX WARRANT-DISP-CODE.WDC:X DAYS-GAINED.DG:XXXX DAYS-LOST.DL:XXXX PAROLE-OFFICER-NO.PON=XX

#### Operator's Procedures for Transaction CHAR

This transaction allows retrieval and update of the following charge information: Committment-Status, Pending-Action, Prisoner-Type, Convicted-Offense, Further-Hearing-Date, Sentence-Date, Min-Sentence, Max-Sentence.

Parentheses around a word indicates that you should press appropriate key.

**1.** After readying the terminal for transmission of the transaction, enter the following information in consecutive positions. Then press the appropriate keys to complete the transaction.

> Transaction Code "CHAR" Space ( ) DCDC Number Field Separator *(I)*  Offense Field Separtor  $($ <sup>1</sup>) Court Field Separator  $($ ) Case Number

Field

**Richard** 

Length

4 character(s) I character 6 character(s) (numeric) <sup>1</sup>character 4 character(s) 1 character 1 character 1 character 9 character(s)

! I .' ! :

Format: Option 1--enter: (BID)CHAR(SPACE).DCDC=DCDC# OF INMATE.OFF= OFFENCE  $.CT=COUNT$  CODE.  $CN=CASE \# (EOT)$ 

> Option 2--enter: (BID)CHAR(SPACE)DCDC#/OFFENSE/COURTCODE/  $CASE#(EOT)$

Note: In Option 1 you can interchange DCDC#, court and case #. For example: (BID)CHAR(SPACE) .CN=XXXXXXXXX.OFF=XXXX.CT=X. DCDC=XXXXXX Where the X represent actual data.

Important: The 'Keywords' DCDC - OFF - CN - CT must be preceded by a period and followed by an equal sign; example: .OFF=

Example: CHAR *172374/0600/3/592137la* 

2. Terminal Response:

> All the charge fields are printed on the 2740 (in addition to NAME and DCDC Number).

UCHA\*\*\* .DCDC:XXXXXX .CC:XX NAME-XXXXXXXXXXXXXXXXXXXXX

NUMBER-OF-CHARGES-XX OFFENSE.OFF:XXXX COURT.CT:X, CASE-NO.CN:XXXXXXX YOU CAN UPDATE THE FOLLOWING FIELDS -

> r· respectively. I 1 i i **International** !

1

*Ii*   $\mathbf{I}$  $\ddot{\cdot}$ 

£ f. I f  $\mathbf{F}$ I, ! I i<br>I ! **Incomediate** 

f

**In the company of the company of the company of the company of the company of the company of the company of th** 

! I i<br>Lindhanning<br>Albanya i

International Control Control<br>International Control Control

1<br>1990 - Paris

**INSTALL COMMUNIST** 

 $~^{\circ}$   $~^{\prime}$ 

COMMITMENT-STATUS.CS:X PENDING-ACTION.PA:X PRISONER-TYPE.PT:X CONVICTED-OFFENSE.CO:XXXX FURTHER-HEARING-DATE.FHD:XX-XX-XX

SENTENCE-DATE.SD:XX-XX-XX

MINIMUM-SENTENCE:XX-XX-XXX MAXIMUM-SENTENCE:XX-XX-XX

#### Operator's Procedures for Transaction TRAN

This transaction allows retrieval and update of the following transfer and release information: Inmate-Location, Reason-for-Transfer, Date-of-Transfer, Date-of-Release, Reason-for-Release. Used to transfer and release an inmate.

Parentheses around a word indicates that you should press appropriate key.

1. After readying the terminal for transmission of the transaction, enter the following information in consecutive positions. Then press the appropriate keys to complete the transaction.

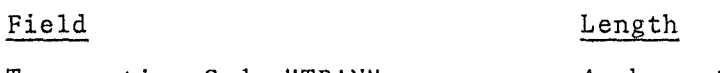

Transaction Code "TRAN" Space ( ) DCDC Number 4 character(s) 1 character 6 character(s) (numeric)

Format: (BID)TRAN(SPACE)DCDC# OF INMATE(EOT)

Example: TRAN 172374

2. Terminal Response:

 $\mathbb{Z}$ 

) ..

 $\sim$   $\sim$ 

 $\begin{pmatrix} 1 & 1 \\ 1 & 1 \end{pmatrix}$ .1  $\cdot$   $\cdot$ I  $\sigma$ 

 $\begin{bmatrix} 1 \\ 1 \end{bmatrix}$ 

 $\hat{R}$  ,  $\left| \right|$  , f  $\int$ . i I f I

> All related transfer fields are displayed on the 2740 (in addition to NAME and DCDC Number).

TRUP\*\*\*\*\*\*\*\*\*.DCDC=XXXXXX.NAME:XXXXXXXXXXXXXXXXXXX\*.CC=XX\*\*\*\*\*\*\*\*\*

YOU CAN UPDATE THE FOLLOWING FIELDS -

INMATE-LOCATION.IL=XX REASON-FOR-TRANSFER.RT=XX

DATE-OF-TRANSFER.DT=XX-XX-XX DATE-OF-RELEASE.DR=XX-XX-XX

#### REASON-FOR-RELEASE.RR=XX

# Operator's Procedures for Transaction ADDR

This transaction allows retrieval and update of the following address information: House-Number, Street, City, State, Zip-Code.

Parentheses around a word indicates that you should press appropriate<br>key.

1. After readying the terminal for transmission of the transaction, enter the following information in consecutive positions. Then press the appropriate keys to complete the transaction.

> Transaction Code "ADDR" Space ( ) DCDC Number

4 character(s) 1 character 6 character(s) (numeric)

> **International** L

I

I'

**International** l<br>L

**International Control** 

**B** 

rretta est.<br>Este al composito **International** 

Length

Forma t: (BID) ADDR(SPACE) DCDC# OF INMATE (EOT)

Example: ADDR 172374

2. Terminal Response:

Field

 $\mathbb{N}$  .

 $\mathbb{R}$ 

.. ,.,."

All the address fields are displayed on the 2740 (in addition to NAME and DCDC Number).

UADD\*\*\* .DCDC=XXXXXX .CC=XX NAME-XXXXXXXXXXXXXXXXXXXXX

YOU CAN UPDATE THE FOLLOWING FIELDS -

HOUSE-NO.HN:XXXX STREET.ST:XXXXXXXXXXXXX

CITY.CY:XXXXXXXX STATE.STA:XX ZIP-CODE.ZIPLXXXXX

# Operator's Procedures for Transaction MISC

This trans action allows retrieval and update of the following<br>miscellaneous information from the Master file: Police-ID, OSR, Detainer, Cadre, Narcotics, Short-Term-Date, Monthly-Salary, Accrued-Wages.

Parentheses around a word indicates that you should press appropriate key.

1. After readying the terminal for transmission of the transaction, enter the following information in consecutive positions. Then press the appropriate keys to complete the transaction.

Field

P

 $\mathbb{G}_0$ 

 $\frac{Q}{\sqrt{2}}$ 

 $\omega$ 

.<br>م

 $\langle \hat{u} \rangle_{\rm R}$ 

 $\overline{\mathcal{S}}$ 

 $\overline{\mathscr{Q}}$ 

en Co

A.

Length

Transaction Code "MISC" Space ( ) DCDC Number

4 character(s) 1 character 6 character(s) (numeric)

Format: (BID)MISC(SPACE)DCDC# OF INMATE(EOT)

- Example: MISC 172374
- 2. Terminal Response:

All the MISC fields are displayed on the 2740 (in addition to NAME and DCDC Number).

:UMIS\*\*\* .DCDC:XXXXXX .CC:XX NAME-XXXXXXXXXXXXXXXXXXXXXXXX

YOU CAN UPDATE THE FOLLOWING FIELDS -

POLICE-ID.PID:XXXXXXX OSR-NUMBER.OSR:XXXXXXX

DETAINER.DET:X CADRE.CAD:X NARC-ADD1TION.NARC:XXXXXX

SHORT-TERM-DATE.STD:XX-XX-XX

MONTHLY-SALARY.MS:XXXXX ACCRUED-WAGES.AW:XXXXXX

#### Operator's Procedures for Transaction STIT

This transaction retrieves statistical information on inmate population showing: Institution-Name and Population-Count.

Parentheses around a word indicates that you shuuld press appropriate key.

Field Length

Transaction Code "STIT" 4 character(s)

1. After readying the terminal for transmission of the transaction enter the above information in consecutive positions. Then press the appropriate keys to complete the transaction.

Format: (BID) 8TIT(EOT)

Example: 8TIT

, r  $\prod_{i=1}^{n}$ 

i  $; \; ;$ I , i

 $\mathbf{I}$  ,  $\mathbf{I}$ 

 $\mathfrak{g}$  .

 $\mathbf{I}$ I I  $\mathbf{H}$  $\prod$ 

2. Terminal Response:

> computer displays present population distribution of all institutions.

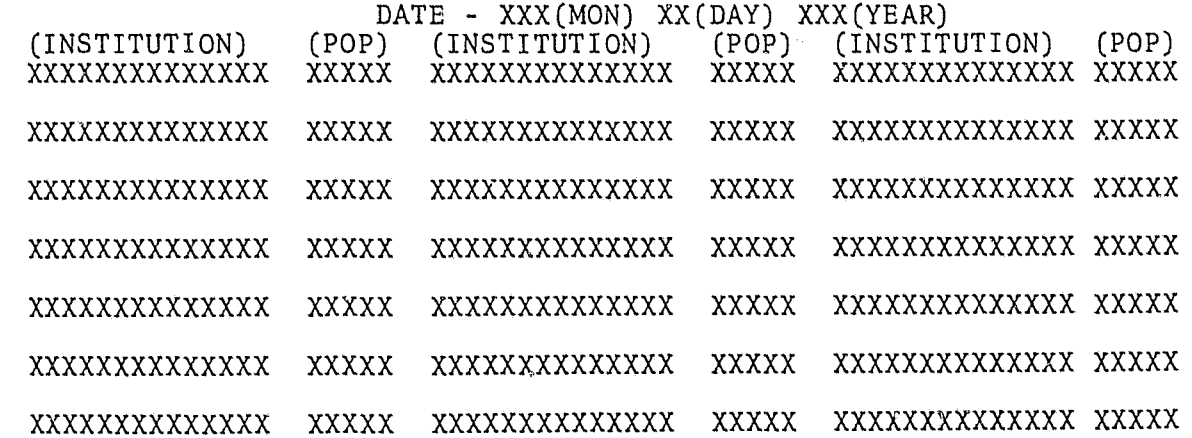

#### Operator's Procedures for Transaction CMPL

This transaction retrieves all data fields of the Master record.

Parentheses around a word indicate that you should press appropriate key.

1. After readying the terminal for transmission of the transaction, enter the following information in consecutive positions. Then press the appropriate keys to complete the transaction.

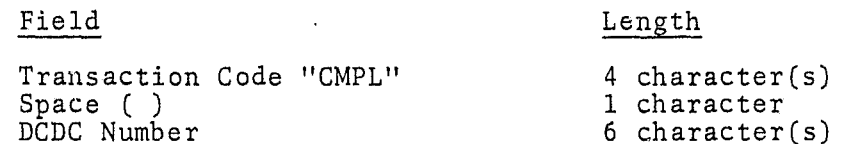

Format: (BID)CMPL(SPACE)DCDC# of inmate(EOT)

Example: CMPL 172374

2. Terminal Response:

j.'~. '\*C` 1  $\mathcal{L}$ 

j.

SS.

I

 $\eta_{\parallel}$ 

Computer displays all remaining data fields in the master record. If 'No Record Found' is displayed, you entered incorrect DCDC#. Get correct DCDC# and key Step I again.

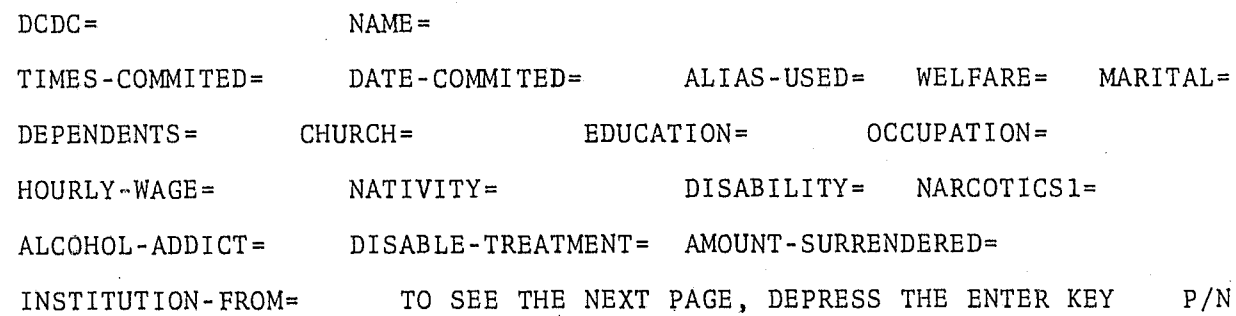

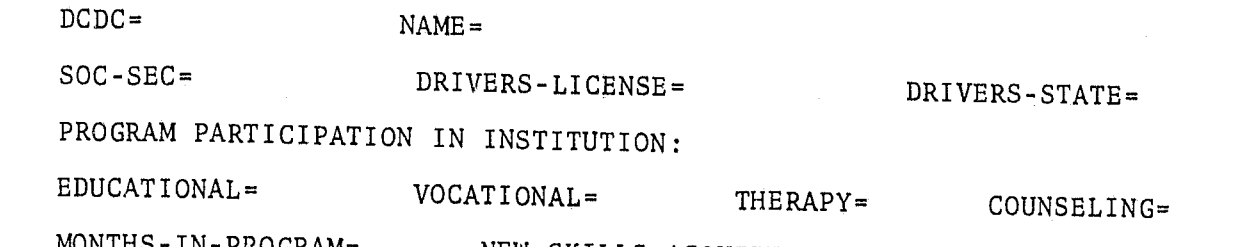

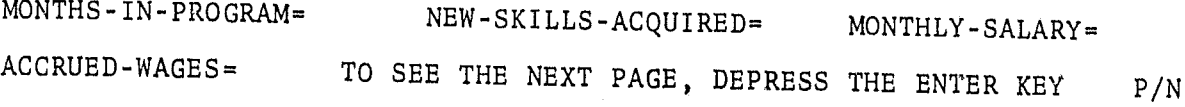

# DCDC= NAME =

> • i

 $\mathbb{R}^3_+$ 

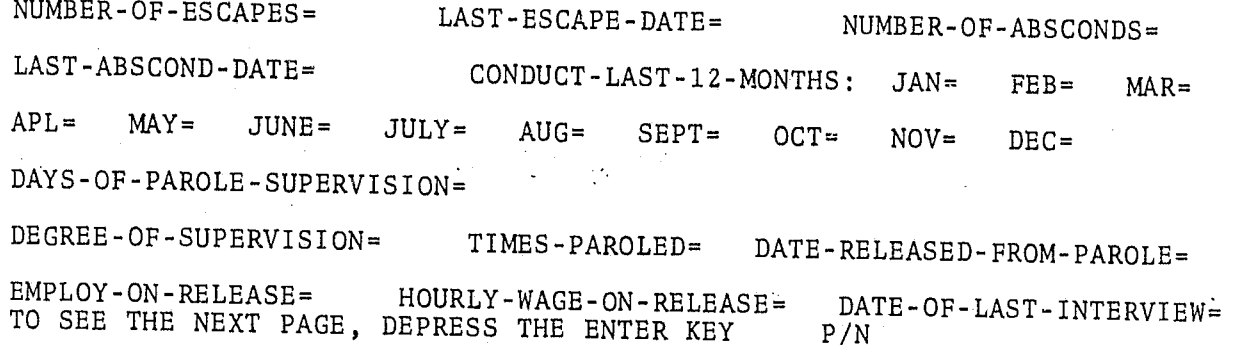

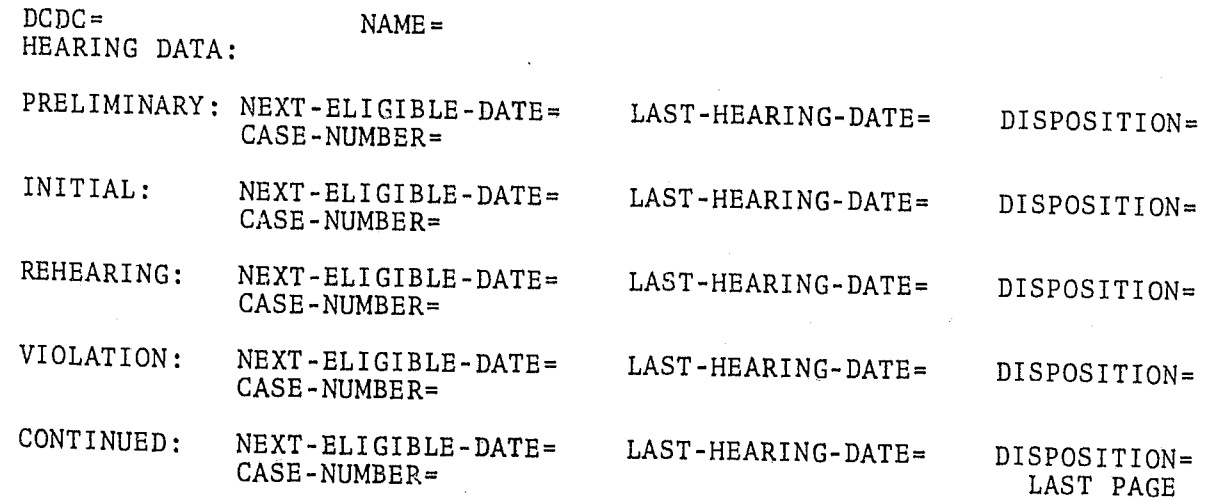

# Operator'S Procedure for Transaction PDID

This transaction retrieves the following information from the police ID Cross Reference File: DCDC#, Name, and Date-of-Birth. Police is cross nonconsity is DCDC# knowing his Police ID number.

Parentheses around a word indicate that you should press appropriate key.

1. After readying the terminal for transmission of the transaction, enter the following information in consecutive positions. Then press the appropriate keys to complete the transaction.

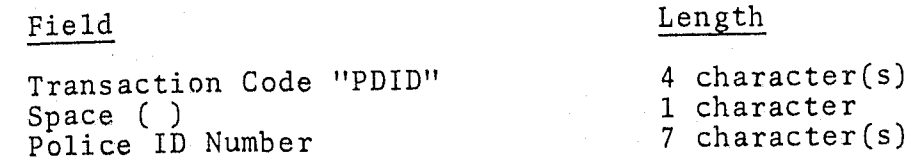

Format: (BID)PDID(SPACE)POLICE ID # of inmate(EOT)

Example: PDID 1512401

2. Terminal Response:

> Computer displays pertinent data fields. If 'No Record Found' is displayed, you entered incorrect Police ID Number. Get correct Police ID Number and key Step 1 again.

#### DCDC#=XXXXXXX

 $\mathcal{A}$ 

ತ

#### NAME=XXXXXXXXXXXXXXXXXXXXXXX

 $DOB = XX - XX - XX$ 

#### Operator's Procedures for Transaction TALK

This transaction gives you the ability to send messages to other system users.

Parentheses around a word indicate that you should press the appropriate key.

1. After readying the terminal for transmission of the message, enter the following information in consecutive positions. Then press the appropriate keys to complete the transaction.

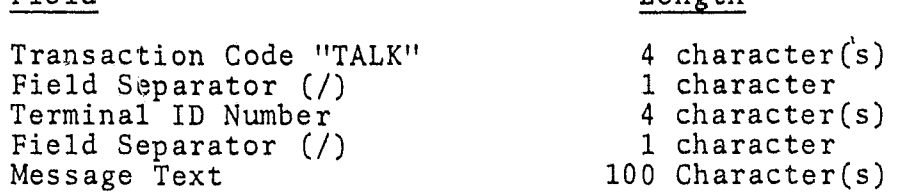

Length

1 ('

r 1.: **I**<br>Internet f ł. , 1997<br>1997<br>1997 f.

Format: (BID) TALK/TERMINAL ID/MESSAGE TEXT (EOT)

Example: TALK/C007/ANY MESSAGE GOES HERE

The length of the message is limited to 100 characters including  $s<sub>1</sub>$ : aces.

2. Terminal Response:

Field

The message is transmitted to the addressed terminal.

YOUR MESSAGE HAS BEEN SENT TO XXXX-XXXXXXXXXX

TIME=XXXX DATE=XXXXX

I'i  $\mathbb{N}$  $\mathbb{R} \rightarrow \mathbb{R}$ ! j 1 t  $\mathbb{N}$  . I ,  $\left| \cdot \right|$ 

I<br>III<br>III  $\begin{bmatrix} 1 & 0 \\ 0 & 1 \end{bmatrix}$ 

tl

where  $\mathcal{A}$  is the contract of  $\mathcal{A}$  . In the contract of  $\mathcal{A}$  ,  $\mathcal{A}$ 

3. Message format at receiving terminal

MESSAGE FROM-XXXX-XXXXXXXXXXXXXXXXXXXX TIME=XXXX DATE=XXXXX

XXXXXXXXXXXXXXXXXXXXXXXXXXXXXXXXXXX

VI-54

PART VII. CODE TABLES AND DEFINITIONS

 $\circ$  $\sigma_{\rm c}$ 

236

1

 $\hat{H}^i_\mu$ 

The following tables define the meaning of codes used in the batch and real time systems.

Whenever updating of records is to be effected using the real time system, the appropriate code(s) as defined in the tables should be used as input to the real time processing transactions.

 $\mathbf{r}$ 

# QUADRANT CODES

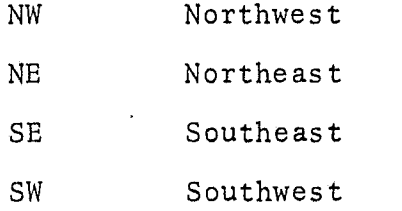

# Field may be blank if not D. C.

I  $\mathbf{1}$  $\mathbb{I}$  $\left| \begin{smallmatrix} \cdot & \cdot \cdot \cdot \end{smallmatrix} \right|$  $\left\lfloor \cdot \right\rfloor$ 

.I

TABLE B2

# QUADRANT AND METRO CODES

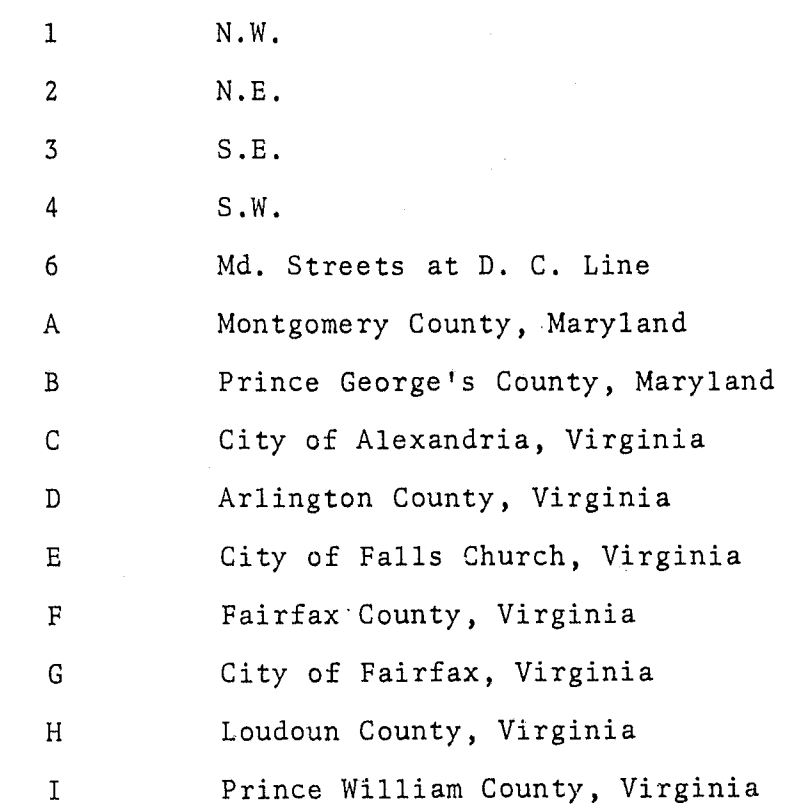

i I' i  $\epsilon$  . .  $\mathbf{\hat{y}}$ .. r"'

i ! i t I **IS**  $\mathbf{L}$ I

**International Property** i

**International**  $\ddot{\ddot{\text{}}}$ 

**INSTALLATION** ,

# TABLE B3 STATE TABLE

 $\overline{\phantom{a}}$ 

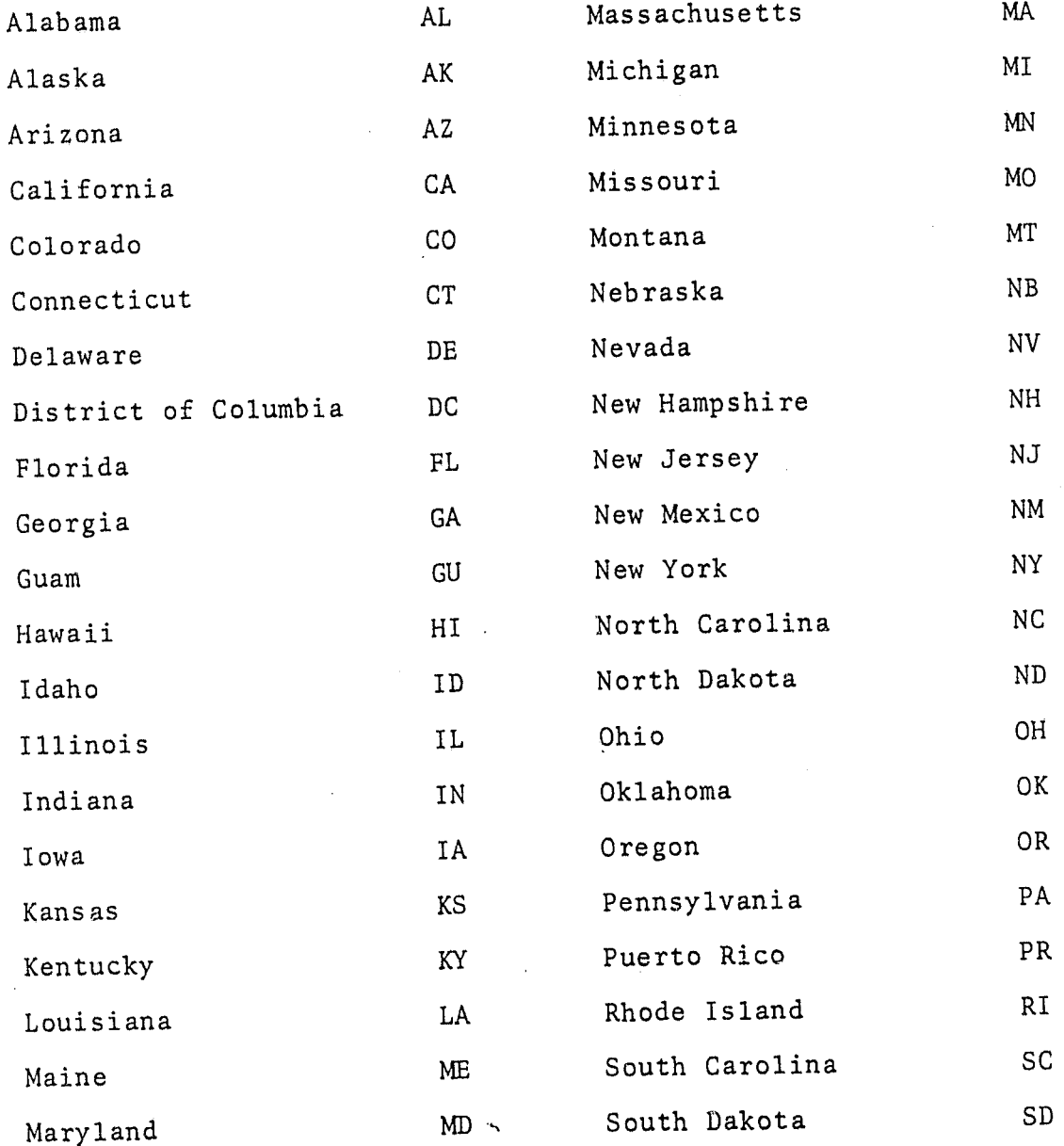

Table B2 (continued)

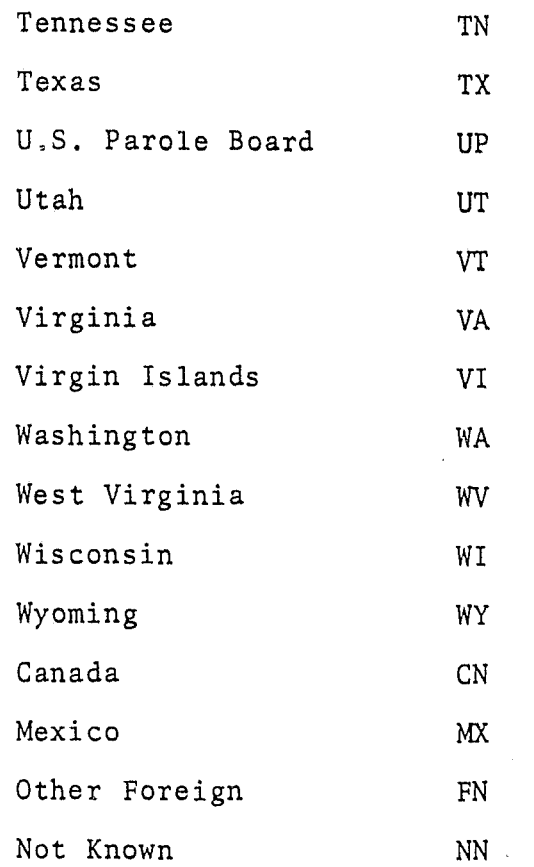

# RACE/SEX

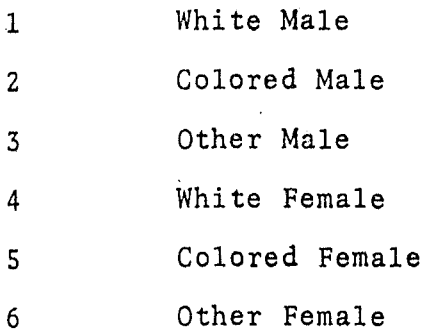

**A** 

N)

 $\frac{1}{2}$ 

# MARITAL STATUS TABLE

Single  $\pmb{0}$ Married  $\mathbf{1}$ Common-law Wife  $\overline{c}$ Divorced  $\overline{3}$ Separated  $\overline{4}$ Widowed  $\mathsf{S}$  $\overline{6}$ Unknown

# CHURCH AFFILIATION TABLE

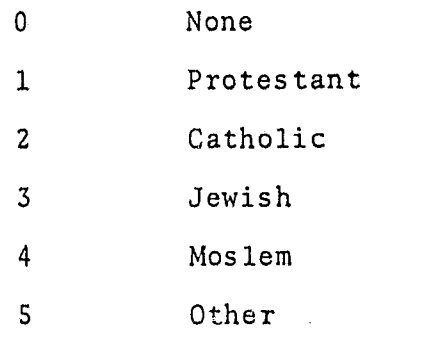

Unknown  $\sqrt{6}$ 

esero si

Ŵ

 $\frac{\mathfrak{h}^2}{2\mathfrak{g}_0}$ 

 $\mathscr{P}$ 

W

Q

TABLE B7

# EDUCATION TABLE

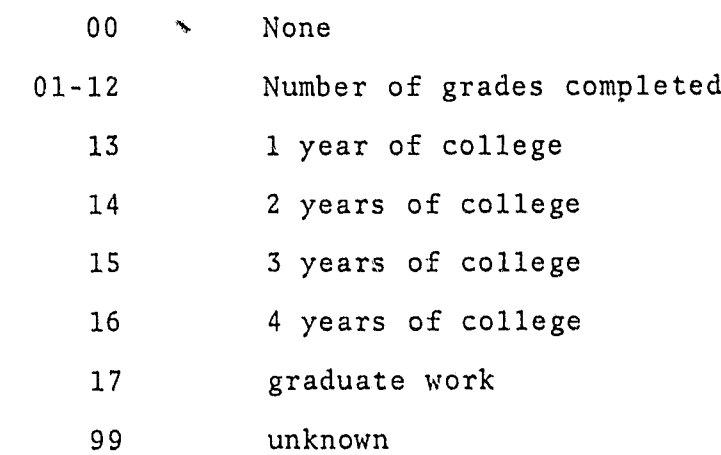

 $VII - 8$ 

# OCCUPATION

# TABLE B9

DISABILITIES<br>(Other than Narcotics or Alcohol)

- Unemployed/Unknown  $00$
- Professional/Technical/Managerial  $01$
- Clerical/Sales  $02$
- Service  $03$

 $\mathbb{R}^2$ 

 $\mathbf{W}$ 

- Farming/Fishing/Forestry  $04$
- Processing  $05$
- Machine Trades 06
- Bench Work 07
- Structural Work  $08$
- Miscellaneous 09

None  $\overline{0}$ Physical  $\mathbf{1}$ Mental  $2^{\circ}$ Both  $\mathbf{3}$ Unknown  $\boldsymbol{4}$ 

# $\label{eq:2} \frac{1}{\sqrt{2\pi}}\left(\frac{1}{\sqrt{2\pi}}\right)^{1/2}\frac{1}{\sqrt{2\pi}}\left(\frac{1}{\sqrt{2\pi}}\right)^{1/2}$

# TABLE B10 NARCOTICS

#### Non-User  $\mathbf 0$

- User  $\mathbf 1$
- Certified User  $\overline{2}$
- Other  $\overline{3}$
- Unknown  $\overline{4}$

TABLE B11 ALCOHOL HISTORY

Non-User  $\mathbf{0}$ Moderate Use  $\mathbf{1}$ Frequent Use  $\overline{2}$ Alcoholic  $\overline{3}$ Unknown  $\overline{4}$ 

#### OFFENSE CODES

#### 0100 - HOMICIDE

P.

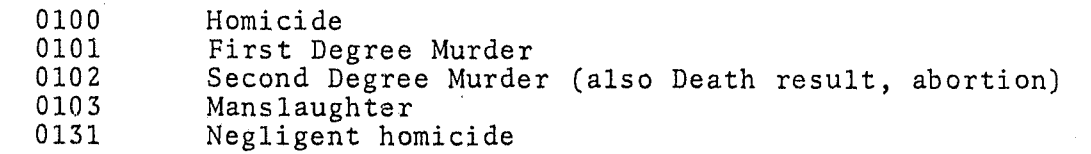

#### 0200 - RAPE

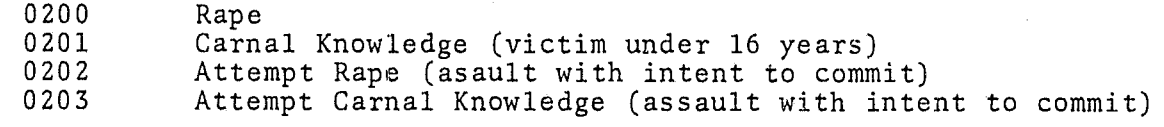

# 0300 - ROBBERY

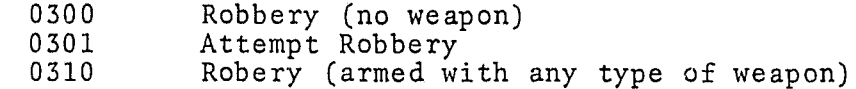

#### 0400 - AGGRAVATED ASSAULT

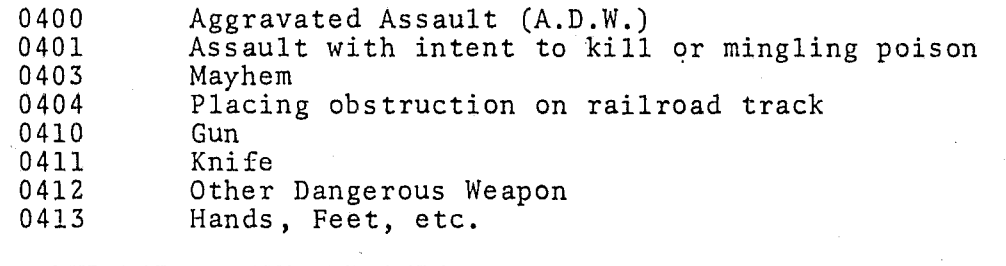

#### 0500 - BURGLARY - HOUSEBREAKING

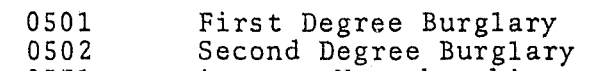

0531 Attempt Housebreaking

#### Table B12 (continued)

#### 0600 - LARCENY

 $\mathfrak{f}$ 

 $\mathfrak l$ ]  $\frac{1}{2}$ i<br>International<br>International f

> $\mathbf{1}$ ! !

11 i<br>I<br>I i<br>Indonésia<br>I I

'1 I I ! ,

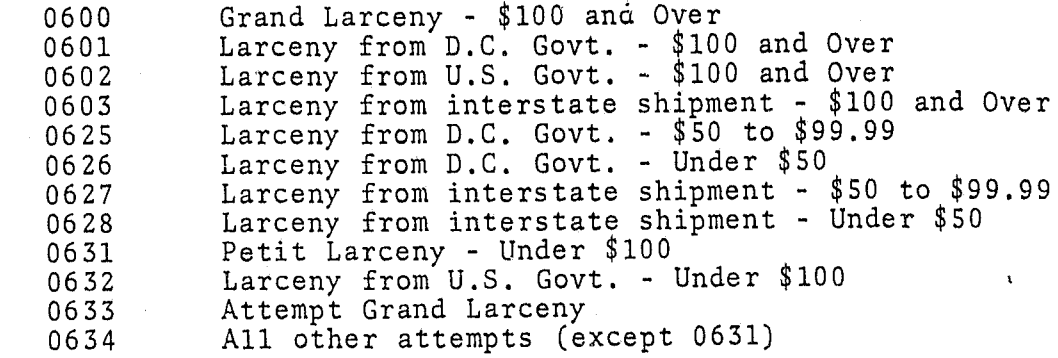

I I I r, r |<br>|} I I ļ. 1 I I 1 !

**International Property** 1 I l: i I, i" I I  $\rm{I}_2$ 'f I I ! d L ('

# 0700 - AUTO THEFT

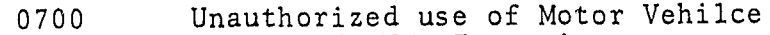

0701 Attempted UUV, Tampering

#### 0800 - OTHER ASSAULTS

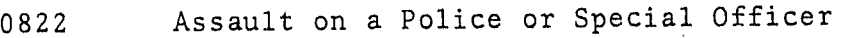

- 
- 0831 Simple Assault 0832 Attempt to impede or resist a Police Officer

#### 0900 - ARSON

#### 0900 Arson

1000 - FORGERY AND COUNTERFEITING

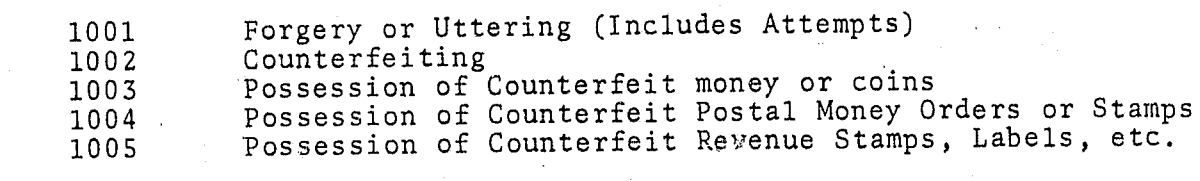

#### 1100' - FRAUD

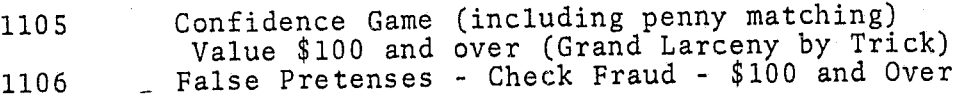

False Pretenses - Check Fraud - \$100 and Over

VII -14

VII-IS

I

I

**TANK** 

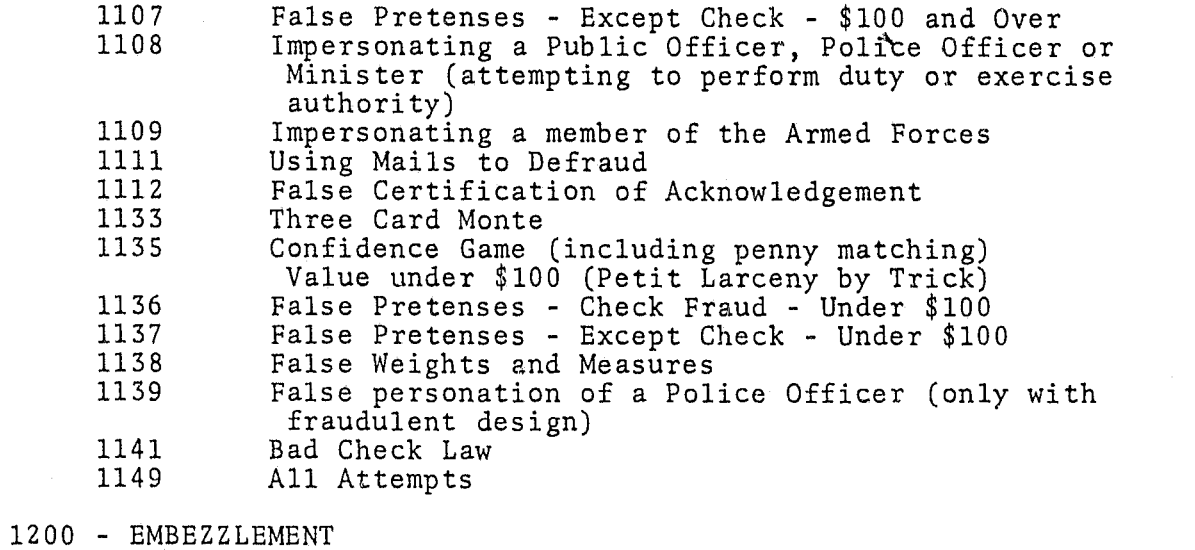

1201 Embezzlement - value \$100 and Over

- 1202 Embezzlement by Agent, etc. value \$100 and Over<br>1203 Embezzlement from D.C. Government any value
- 1203 Embezzlement from D.C. Government any value<br>1204 Embezzlement from U.S. Government any value
- 1204 Embezzlement from U.S. Government any value<br>1210 Larceny after Trust \$100 and Over
- 1210 Larceny after Trust \$100 and Over<br>1231 Embezzlement value Under \$100
- 1231 Embezzlement value Under \$100<br>1232 Embezzlement by Agent, etc. va
- 1232 Embezzlement by Agent, etc. value under \$100<br>1240 1280 Larceny after Trust Under \$100
- 1240 Larceny after Trust Under \$100<br>1242 Embezzlement Slug in vending m
- Embezzlement Slug in vending machine (includes attempts)

#### 1300 - STOLEN PROPERTY

- 1301 Receiving stolen propery \$100 and Over<br>1302 Destroving Stolen Property \$100 and (
- 1302 Destroying Stolen Property \$100 and Over<br>1303 Bringing a stolen auto into D.C. over \$100
- 1303 Bringing a stolen auto into D.C. over \$100<br>1331 Receiving Stolen Property · Under \$100
- 1331 Receiving Stolen Property · Under \$100<br>1332 Destroving Stolen Property Under \$100
- 1332 Destroying Stolen Property Under \$100
- Bringing stolen property into D.C. under \$100

#### 1400 - VANDALISM

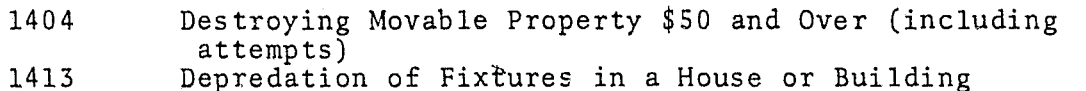

#### Table B12 (continued)

- 1415 Destroying Mail or Theft of Box<br>1441 Destroying or Defacing Private 1
- 1441 Destroying or Defacing Private Property<br>1442 Destroying or Defacing Public Property
- 1442 Destroying or Defacing Public Property<br>1447 Destroying Movable Property Under \$50
- 1447 Destroying Movable Property Under \$50<sup>'</sup><br>1486 Throwing Missiles
- 1486 Throwing Missiles<br>1488 Tampering with Aut
	- Tampering with Auto

#### 1500 - WEAPONS

!  $\mathcal{H}_\mathrm{r}$ 

r , and a strong strong products of the strong strong strong strong strong strong strong strong strong strong <br>The strong strong strong strong strong strong strong strong strong strong strong strong strong strong strong s

- 1501 Possession of Machine Gun, Sawed-off Shot Gun, Blackjack, Sling Shot, Switch Blade Knife, Metal Knuckles, Silencer (previous conviction of felony or this section)
	- Possession (with intent to use unlawfully) an an imitation Pistol, Dagger, Dirk, Razor, Stiletto, Knife with Blade longer than 3 inches or Other Dangerous Weapon (previous conviction of a felony or this section)
- 1502 Possession of Pistol by Certain Persons or Keeping<br>for Same Persons (previous conviction of this<br>section)  $\sim 10^{-11}$
- 1503 Carrying openly or concealed a Pistol ( $\nu$ revious conviction of felony or this section)
- 1504 Carrying openly or concealed a Dangerous or Deadly Weapon other than a Pistol (previous conviction of a felony or this section)
- 1531 Carrying Openly or concealed a Pistol (1st offense)
- 1532 Same as 1504 (1st offense)
- 1533 Possession of Firearm with Altered Numbers
- 1534 Same as 1502 (1st offense)
- 1535 Sale of Deadly Weapon to a Minor
- 1536 Unlawful Sale of Deadly Weapon
- 1537 Same as 1501 (1st offense)

#### 1600 - PROSTITUTION AND COMMERCIALIZED VICE

- 
- 1601 Pandering (includes attempts) .<br>1602 Operating a House of Prostitution (sec. 22-2712)<br>1603 Procuring for a House of Prostitution
- 1603 Procuring for a House of Prostitution<br>1631 Soliciting Prostitution
- 1631 Soliciting Prostitution<br>1632 Keeping a Disorderly Hou
- Keeping a Disorderly House
- 1633 Soliciting for Lewd and Immoral Purposes<br>1634 Attempt Procuring
	- Attempt Procuring

!<br>!<br>!<br>! 1 ! I

的

#### 1700 - SEX OFFENSES

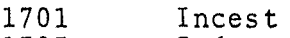

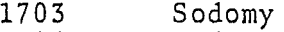

1704 Indecent Act, child under 16 years (22-350l)-inc1udes attempts)

 $\mathbf{A}$ 

- 1705 Take, entice, persuade child, under 16 years for immoral purpose
- 1731 Adultery<br>1732 Seductio
- 1732 Seduction<br>1733 Indecent 1
- 1733 Indecent Exposure, Proposal, or Act<br>1734 Indecent Assault
- 1734 Indecent .ssault<br>1735 (Disorderly) Sex
- 1735 (Disorderly) Sex
- Indecent exposure, Proposal or Act Presence of child under 16 years
- 1737 Fornication

#### 1800 - NAPCOTIC DRUG LAWS

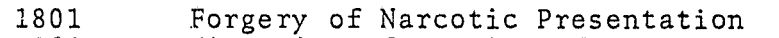

- 1802 Violation of Harrison Narcotic Act
- 1803 Violation of Jones-Miller Act (Possession)
- 1804 Violation of Marijuana Tax Act<sup>1</sup><br>1805 D.C. Uniform Narcotic Drug Act
- 1805 D.C. Uniform Narcotic Drug Act (2nd Offense)<br>1806 Violation of Opium and Smoking Act
- 1806 Violation of Opium and Smoking Act<br>1807 Violation of Federal Food, Drug and
- 1807 Violation of Federal Food, Drug and Cosmetic Act (2nd Offense) (Durham Humphrey Act)
- 1835 D.C. Uniform Narcotic Act (1st Offense)<br>1836 Presence in Illegal Narcotic Establishm
- 1836 Presence in Illegal Narcotic Establishment<br>1837 Violation of Federal Food, Drug and Cosmeti
- Violation of Federal Food, Drug and Cosmetic Act (1st Offense) (Durham Humphrey Act)
- 
- 1838 Narcotic Vagrant<br>1839 Violation of Act Controlling Drugs Other than Narcotics<br>1840 All Attempts All Attempts

#### 1900 - GAMBLING

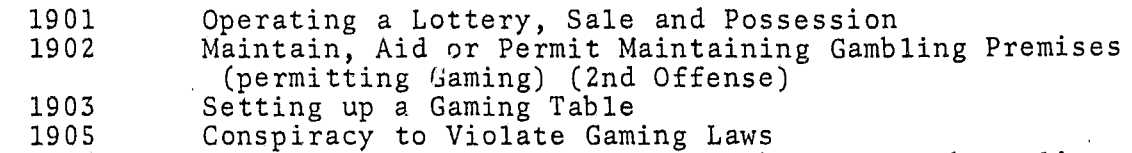

- 1906 Interstate Transportation of Gambling Paraphernalia
- 1906 Interstate Transportation o<br>1907 Failing to obtain Tax Stamp

#### Table B12 (continued)

- 1931 Possession of Lottery Slips<br>1932 Same as 1902 (1st Offense)
- 1932 Same as 1902 (1st Offense)
- 1934 Disorderly Craps or Cards
- Making or Receiving Bet on Pool (Gaming Pools or Bookmaking)

 $\mathbb{R}$  $\Gamma$ I  $\mathbb R$  $\ddagger$  $\ddot{\mathbf{f}}$  . 1:1  $\mathbb{R}$ 

**I** 

1936 Presence in an illegal establishment

#### 2000 - OFFENSES AGAINST THE FAMILY AND CHILDREN

- 2031 Cruelty to Children<br>2032 Contributing to the
- 2032 Contributing to the Delinquency of a Minor<br>2033 Destitute of a Suitable Home
- 2033 Destitute of a Suitable Home<br>2034 Incorrigibility
- 2034 Incorrigibility<br>2035 Non-Support of
- 2035 Non-Support of a Bastard Child<br>2036 Non-Support of Wife and/or Mine
- 2036 Non-Support of Wife and/or Minor Child<br>2037 Abandonment of Child
- 2037 Abandonment of Child<br>2038 Offense against self
- Offense against self or others (sec. 4)

#### 2100 - DRIVING WHILE INTOXICATED

#### 2200 - LIQUOR LAWS

- 2201 Illegal Manufacture of Intoxicating Liquor
- 2202 Failure to post bond for operating a still
- 2203 Make and fermenting mash fit for distillery in unauthorized premises
- 2204 Removal and concealing non-taxed paid whiskey
- 2205 Possession of untaxed liquor
- 2206 Improper Storage Unbonded Whiskey
- 2207 Unregistered Still
- 2232 Sale of untaxed liquor
- 2233 Transportation of untaxed liquor
- 2234 Selling liquor to minor
- 2235 Selling liquor without a license
- 2236 Keeping liquor for sale without a license
- 2237 Transportation of legal 11quor wlthout proper sales invoice
- 2238 Presence in Illegal A.B.C. Establishment
- 2239 Maintaining a Common Nuisance
- 2240 Other A.B.C. Violations

#### 2300 - DRUNKENNESS

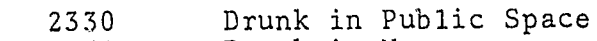

2331 Drunk in House

#### 2400 - DISORDERLY CONDUCT

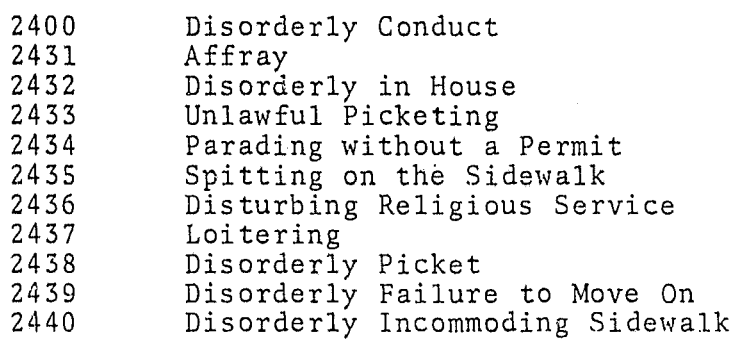

#### 2500 - VAGRANCY

 $\frac{1}{2}$ 

- 2530 Vagrancy 2531 Soliciting Alms
- 

#### 2600 - ALL OTHER OFFENSES (FELONIES)

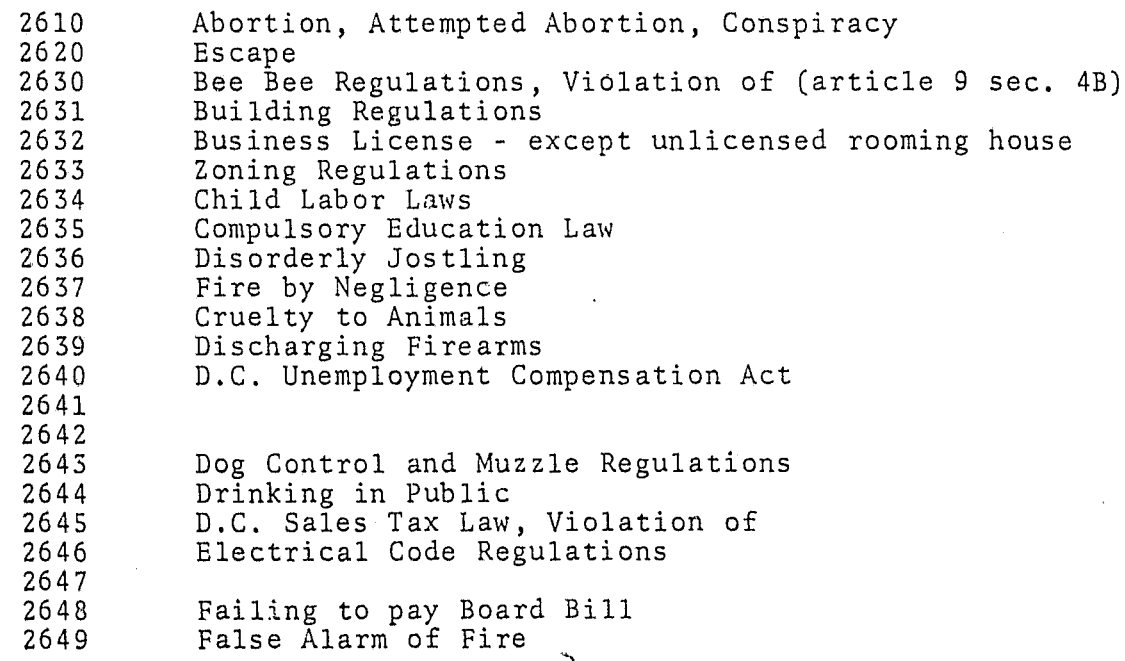

#### Table B12 (continued)

#### 2400 - DISORDERLY CONDUCT

- 2400 Disorderly Conduct
- 2431 Affray
- 2432 Disorderly in House
- 2433 Unlawful Picketing
- 2434 Parading without a Permit
- 2435 Spitting on the Sidewalk
- 2436 Disturbing Religious Service
- 2437 Loitering
- 2438 Disorderly Picket
- 2439 Disorderly Failure to Move On
- 2440 Disorderly Incommading Sidewalk

#### 2500 - VAGRANCY

 $\parallel$ 

! I

:<br>|-<br>|-

 $\label{eq:3}$ 

Janet Barnette

- 2530 Vagrancy
- 2531 Soliciting Alms

#### 2600 - ALL OTHER OFFENSES (FELONIES)

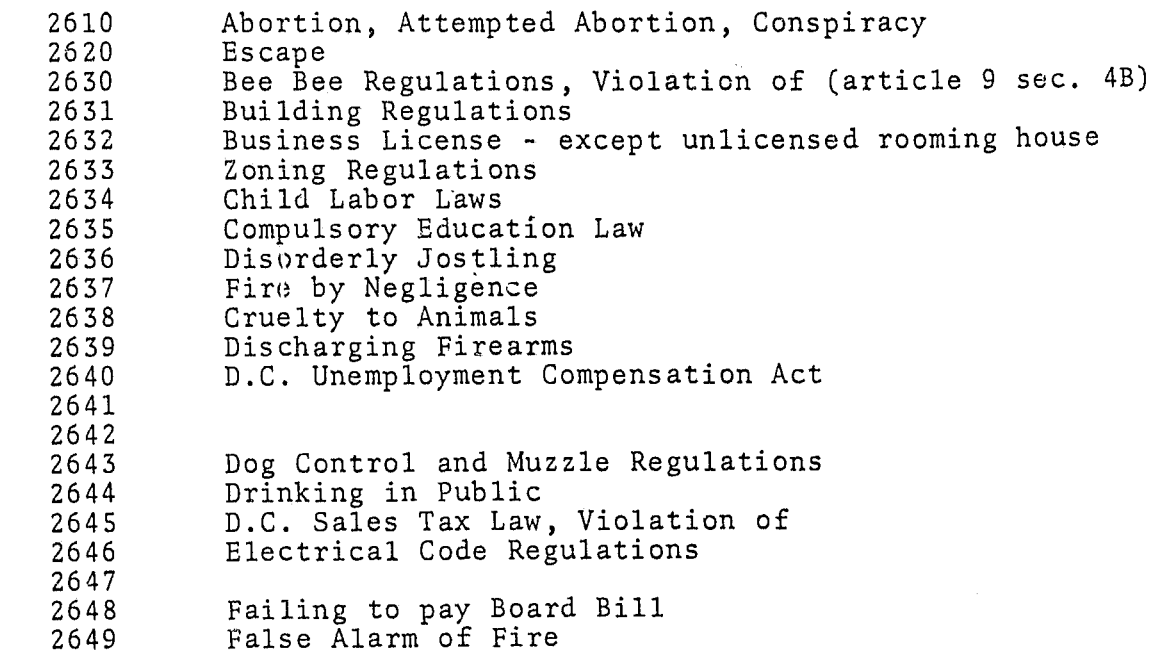

|<br>|<br>|

International Property of the United States  $\mathbb{I}$ 

**I** 

I I I

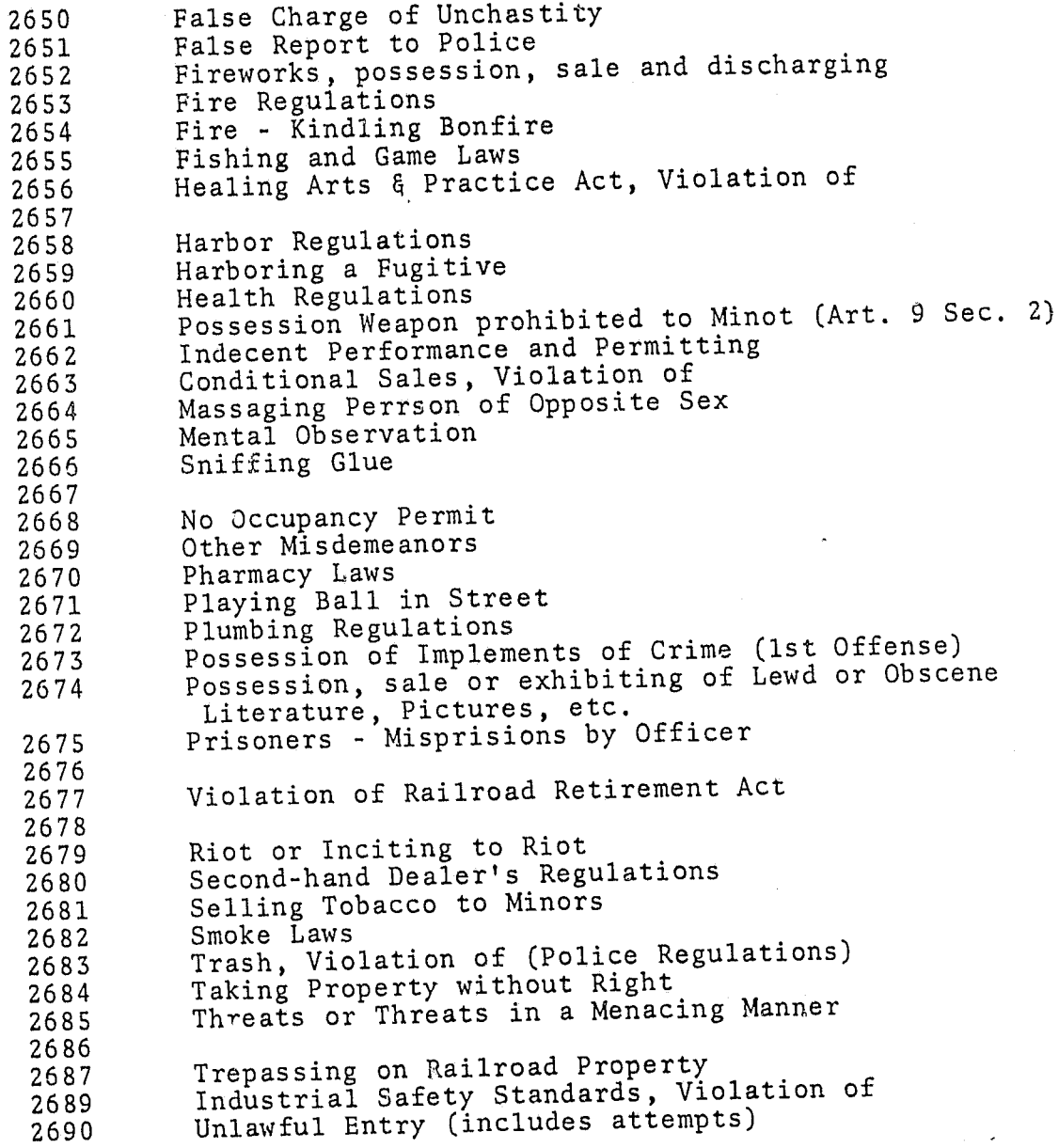

# Table B12 (continued)

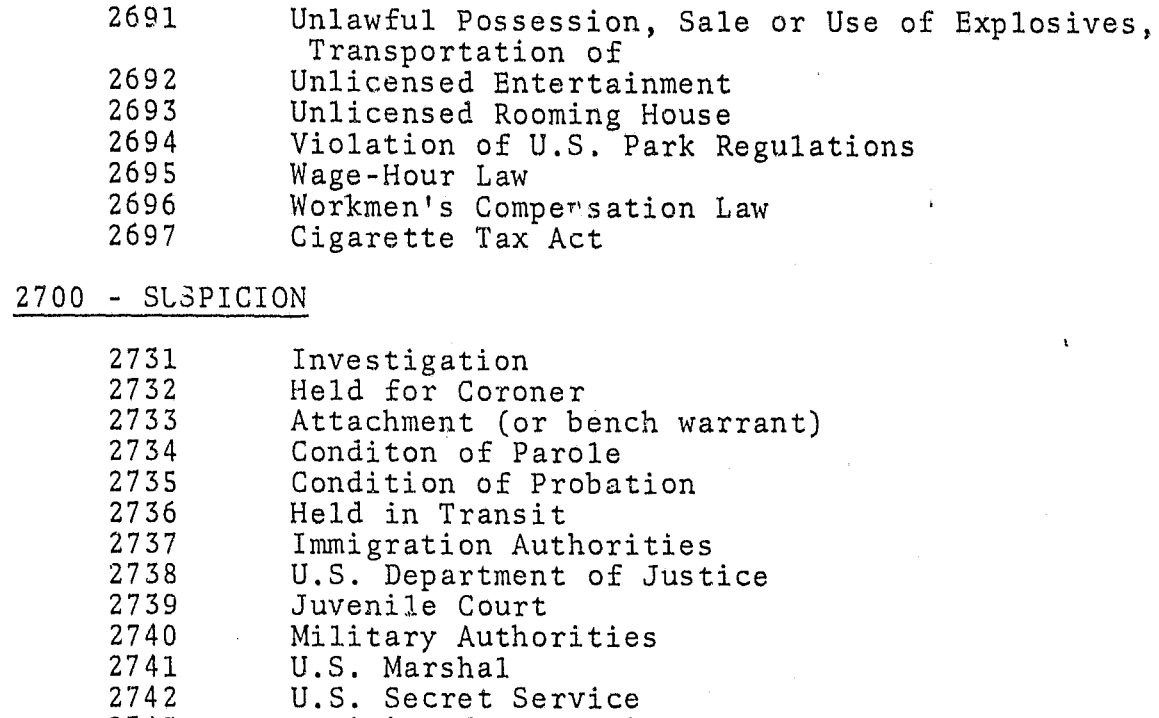

I> [

 $\frac{1}{2}$ 

L.'\

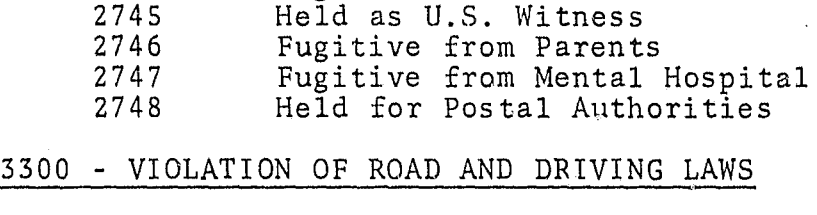

2744 Fugitive from Board Public Welfare

2743 Fugitive from Justice

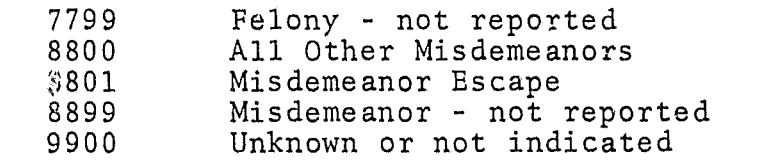

VII - 22

#### TABLE B13 .

#### COURT

Other

! ...<br>...

"1 I  $\big\}$  ,

 $\begin{array}{c} \begin{array}{c} \begin{array}{c} \end{array} \end{array}$ 

 $\cdot$  :  $\cdot$  .

~J j I  $\mathfrak{f}$  $\Bigg\}$ .

 $\left\{\right\}$ 

\* 7. F

il'

i  $\mathbf{I}$ 1  $-7.7.1$  $\omega_1$ I

1 '-"',  $\mathbb{R}^3$  , |<br>|<br>|<br>| !  $\left\{ \right.$ ;

- 1 Commissioner
- 2. Grand Jury
- 3 Superior Court
- 4 Appeals Court of Superior
- 5 U. S. District Court for D. C.
- 6 Appeals Court of U. S. District Court
- 7 Out of States Courts

#### CHARGE STATUS AND DISPOSITIONS

1 Sentenced and serving sentence.

2 Sentenced and awaiting appeal.

- 3 Not sentenced, and awaiting court action. This code will always be used for a new charge -- not one for which the inmate has already received a sentence. It would include all inmates confied on a preliminary commitment pending', further hearing action.
- 4 Federal Youth Correctional Act cases sentenced under Section 5010 (b) of the FYCA are to be placed in this class if they have no other case pending. Inmates sentenced under the observation provision of the FYCA are not included and should be coded under Code J.
- 5 Parole violator who has been confined on a Parole Violators Warrant issued by the Board of Parole. Parole may also have been revoked or a violation hearing may be pending. This group does not include inmates confined on a detainer from the Parole Board of another state (they are coded under 9).
- 6 Pauper's Oath (Indigent Prisoners Act).

7 Purged.

! ~

~ ~ [j f1

 $\frac{3}{4}$ ,:1

0

'I ~ ji

- 8 Federa? Youth Correctional Act cases sentenced under Section 5010 ( $\overline{c}$ ) of the FYCA are to be placed in this class if they have no other case pending. Inmates sentenced under the observation provision of the FYCA are not included and should be coded under Code J.
- 9 All other commitments including marshal holds, material witnesses, inmates awaiting deportation hearing, inmates given minority sentence under the Federal Juvenile Delinquency Act; but only if confined for felony offenses; plus any others not coded above. .
- A Found not guilty case dismissed.
- B Nolle Prosequi, ignored by the Grand Jury or dismissed by the U. S. Attorney.

- C Sentence modified, balance of sentence suspended.
- D Case bound over for Grand Jury of U. S. District Court.
- E· Bond Release (money).
- F Bond Release (personal).
- G Dismissed for want of prosecution.
- H Imposition sentence suspended.
- I Appeal Bond.
- J S010E unsentenced (90 day observation).

#### WORK RELEASE REFERRAL CODES

- K [Court ordered misdemeanant. (C/M)
- L Parole Bond-Misdemeanant-Fe1on-Youth Corrections Act. (PB/M-F-Y)
- M Lorton Complex-Misdemeanant-Felon-Youth Corrections Act.  $(LC/M-F-Y)$
- N Minimum Security-Misdemeanant-Felon-Youth Corrections Act. (MSF/M-F~Y)
- o Youth Center-Misdemeanant-Fe1on~Youth Correction Act. (YC/M-F-Y)

P Probation and suspended sentence on personal recognizance.

- Q Jail-Miademeanant-Fe1on-Youth Correction Act. (J/M-F-YO
- R Bail Bond-Misdemeanant-Fe1on-Youth Corrections Act.
- S Paid fine When the sentence provided the alternative of serving time or paying a fine, the sentenced man paid the fine.
- T Execution (by law).
- U Death (other than execution).
- y S010D adult sentence.

Revised: February 9, 1971

# TABLE B15

#### PENDING ACTION

I I I  $\mathord{\mathbb{N}}$ , 1°

> r [ I

**I** 

a de la partie de la partie de la partie de la partie de la partie de la partie de la partie de la partie de l<br>De la partie de la partie de la partie de la partie de la partie de la partie de la partie de la partie de la

r

- o None
- 1 Commissioner
- 2 Grand Jury
- 3 Superior Court
- 4 Appeals Court, Superior Court
- 5 U. S. District Court for D. C.
- 6 Appeals Court of U. S. District Court
- 7 Awaiting Arraignment
- 8 Parole Board Hearing
- 9 Unknown

I

# FINES

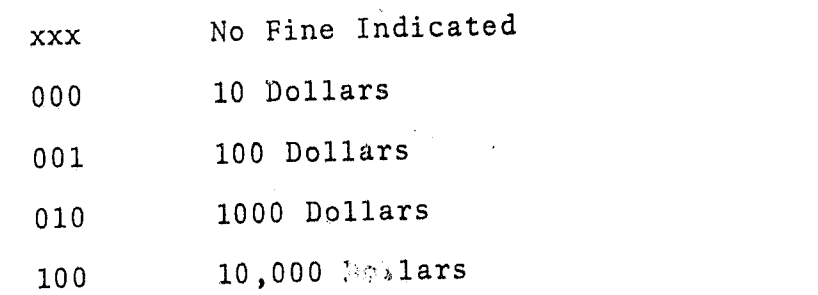

TABLE B17

 $\ddot{\phantom{a}}$ 

 $\Delta\mathbf{r}$ 

#### BOND  $\mathcal{L}_{\mathcal{A}}$

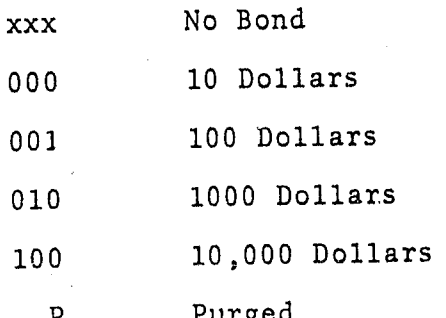

÷.

 $\mathbf{r}$ 

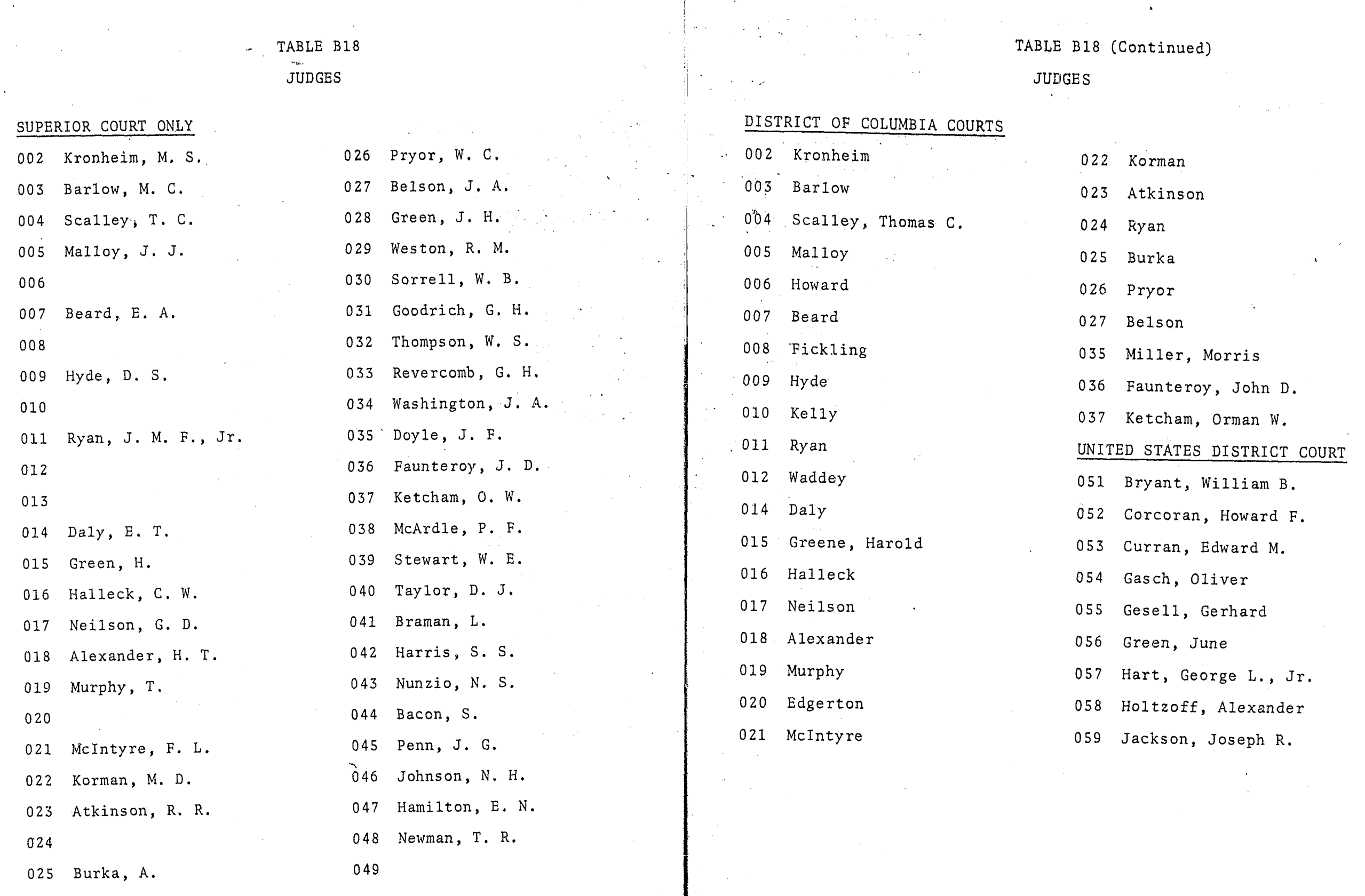

 $VII - 30$ 

I j  $\frac{1}{2}$  , i

े दे

j J

I

II '

 $\mathbf{I}$ 

1<br>1<br>1<br>1

 $\mathbf{I}$ 

**I** 

I. Janes (1990)<br>Johannes (1990)<br>Johannes (1990) \.

j<br>Jeremiya<br>Jeremiya

 $\frac{1}{2}$ 

:1 " r<br>C

i/

VII -31

 $\sim$ 

 $\Delta$  is  $\Delta$  .

 $\sim 10^{11}$  and  $\sim 10^{11}$ 

I I' ! I,

LJ  $\overline{\Gamma}$ 

I I

I  $\frac{1}{2}$ I' ( I i j

 $\mathbb{R}$ j'

1 j j, 1  $\mathbb{R}^n$ r'"';

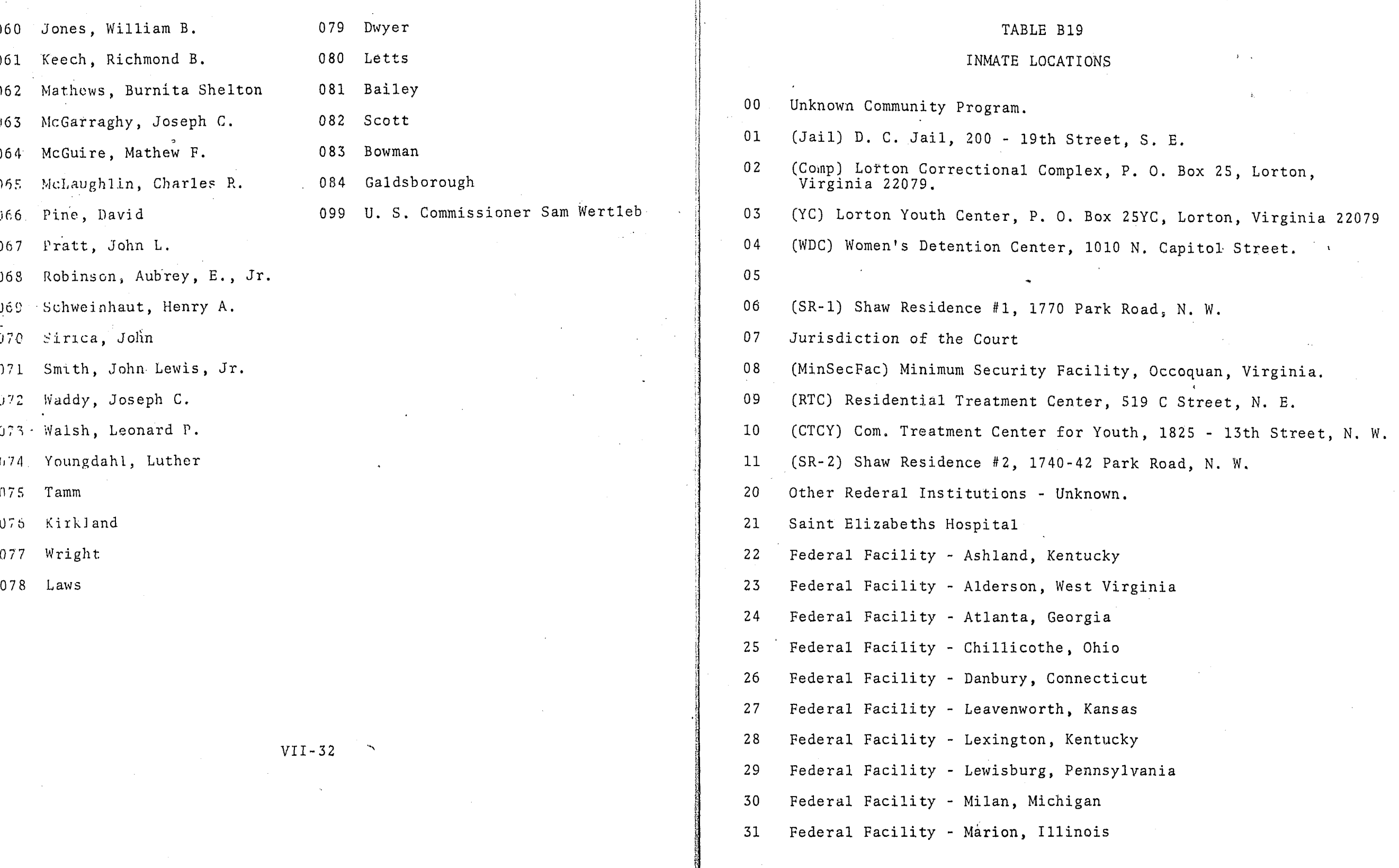

 $\mathcal{L}_{\mathcal{A}}$ 

32 Federal Facility - McNeil Island, Washington

33 Federal Facility - Petersburg, Virginia

34 Federal Facility - Springfield

35 Federal Facility - Texarkana, Texas

36

37 (EFEC) Efforts for Ex-Convicts, 701 Maryland Avenue, N. E.

38 (PIF) Psychiatric Institute Foundation, 1343-45 Euclid Street, N. W.

39

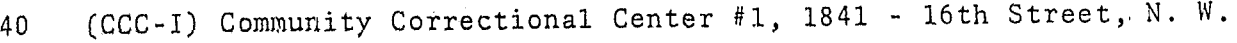

41 (NARC) Narcotic Treatment Program and Center, 456 C Street, N. W.

42 (SR-3) Shaw Residence  $#3$ , 2019 - 19th Street', N. W.

43 (CCC-4) Community Correctional Center #4, 527 -50th Place, N. E.

44 (CCC-5) Community Correctional Center #5, 1817 - 13th Street, N. W.

4S (YCCP) Youth Crime Control Project, 1719 - 13th Street, N. W.

46 (WHHW) Washington Halfway Home for Women, Inc., 1816 - 19th Street, N. W.

47 (WCWR) Women's Center Work Release, 1010 N. Capitol Street

48 (SERD) Social Educational Research and Development, Inc. 406 Condon Terr., S. E.

49

 $\vert$  '

 $\begin{aligned} \mathcal{L}_{\text{max}}(\mathcal{L}_{\text{max}}) = \mathcal{L}_{\text{max}}(\mathcal{L}_{\text{max}}) \end{aligned}$ 

50 (APRL) Adult Parole, Room 911, 614 H Street, N. W.

51 (YPRL) Youth Parole, Room 1006, 614 H Street, N. W.

52 Escape

53, Abscond

54 Unescorted furlough (less than 24 hours), institutions only.

55 nnescorted furlough (over 24 hours), institutions only.

99 Bonabond

COMMUNITY CORRECTIONAL CENTERS

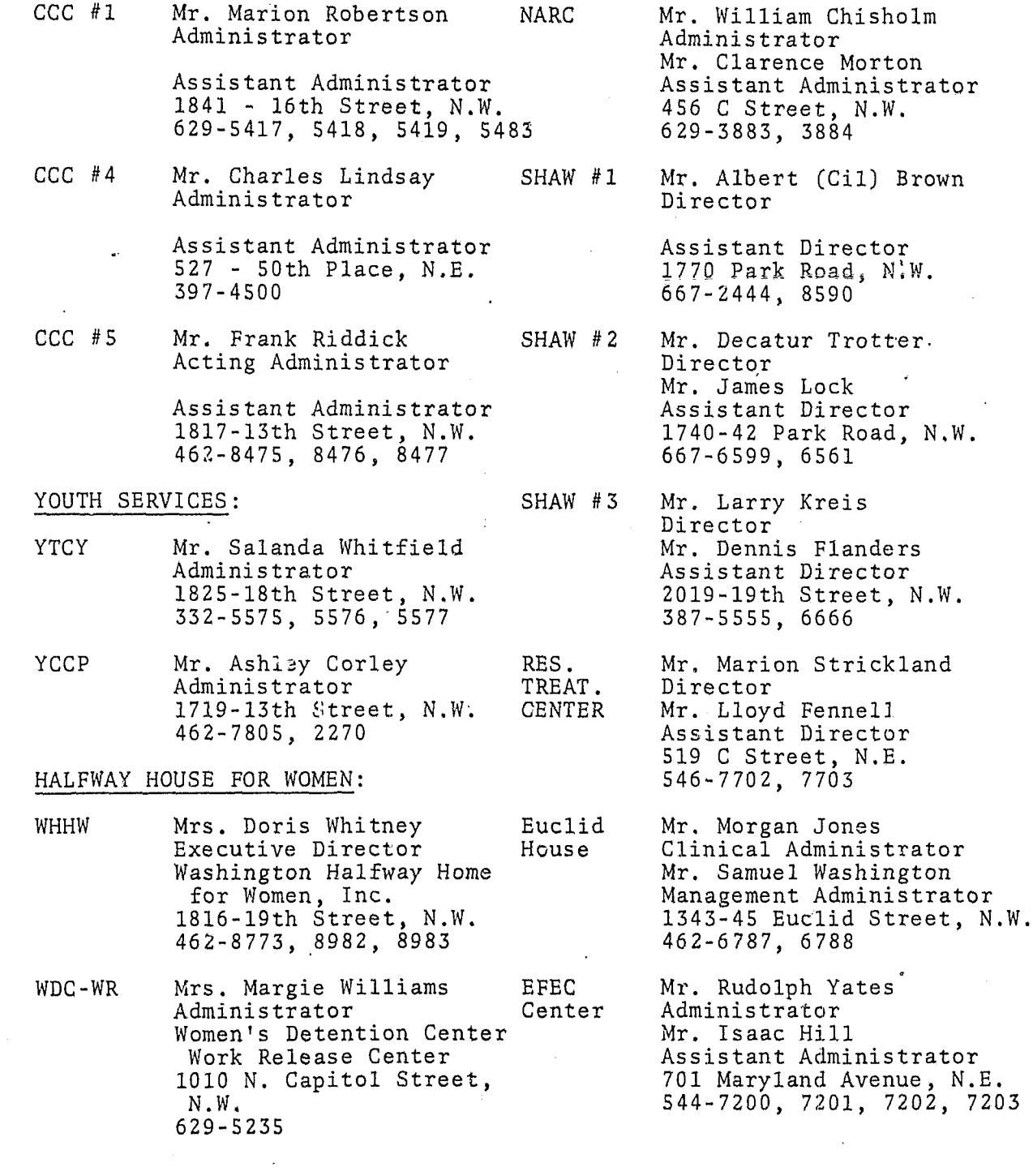

I ,  $\parallel$ 

> r<br>Fri  $\begin{bmatrix} \downarrow \downarrow \end{bmatrix}$

 $\mathbf{F}$ 

je za područje pod područje pod područje pod područje pod područje pod područje pod područje pod područje podr<br>Područje pod područje pod područje pod područje pod područje pod područje pod područje pod područje pod područ

VII - 35

CODE NAME

#### TABLE B-19a

#### INMATE LOCATIONS

#### INITIALS USED

UNCP JAIL COMP YCTR WDC SR-l JOTC MSEC RTC CTCY  $SR-2$ OFED STEL ASKY ALWV ATGA CHOH DACT LEKS LEKY LEPA MLMI MAIL MIWA PBVA SPFD TXTX EFEC PIF CCCI NARC SR-3 CCC4 CC<sub>C</sub><sub>5</sub> YCCP APRL YPRL ESCP ABSC FU24 FU25 BONA WHHW. Unknown Community Program<br>D. C. Jail<br>Lorton Complex Lorton, Youth Center Womens' Detention Center Shaw Residence #1 Jurisdiction of the Court Minimum Security Facility Residential Treatment Center Residential Treatment Center<br>Community Treatment Center for Youth Shaw Residence #2 Other Federal Institutions-Unknown St. Elizabeth<br>Ashland, Kentucky Alderson, West Virginia<br>Atlanta, Georga<br>Chilicothe, Ohio Danburg, Connecticut Leavenworth, Kansas<br>Lexington, Kentucky Lewisburg, Virginia<br>Milan, Michigan<br>Marion, Illinois McNeil Island, Washington<br>Petersburg, Virginia<br>Springfield Texarkana, Texas Efforts from Ex-Convicts Psychiatric Institute Foundation (Euclid House) Community Correctional Center #1 Narcotic Treatment Program Shaw Residence #3 Communi ty Correctional Center· # 4 Community Correctional Center #5 Youth Crime Control Project Adult Parole Youth Parole Escape Abscord Furlough (less than 24 hours) Furlough (over 24 hours) Bonabond Washington Halfway Home for Women, Inc.

; '. " j'a<br>" j'a j'a j'a j'a<br>" 1, . L }:  $\ddot{\phantom{a}}$ ). 1 1i Ii j, ;"} Ii  $\ddot{\phantom{a}}$ 

!  $\frac{1}{\epsilon}$ 

i  $\mathbf{\ }$  $\mathbf{I}$ I

i

|<br>|<br>|<br>|

 $\left| \right|$ 

J it ., i 1

i ) .~

 $\overline{\phantom{a}}$ 

,.

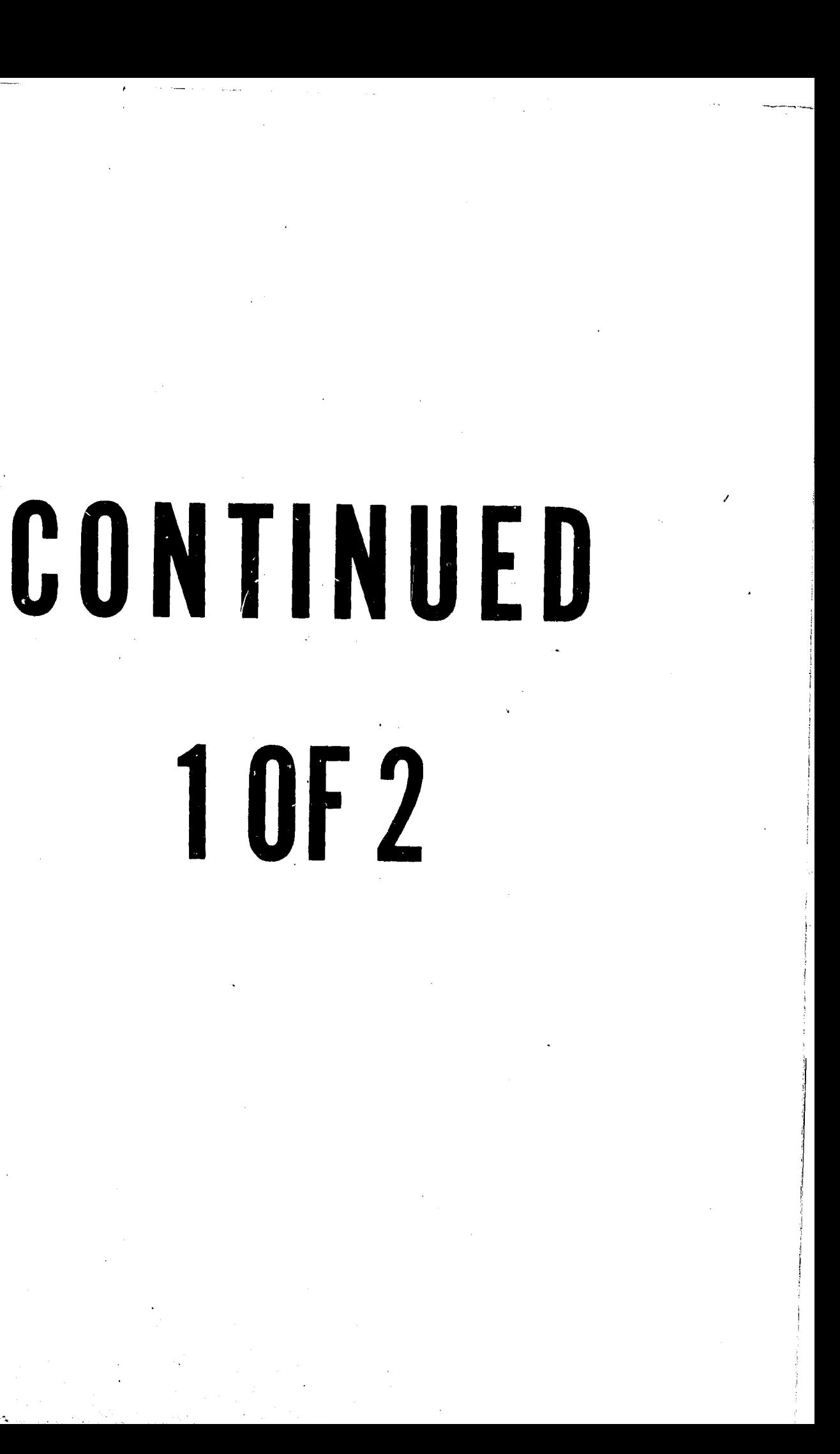

....

#### TABLE B-19a

#### INMATE LOCATIONS

#### INITIALS USED

#### CODE NAME

I

I !

 $\vert$ 1 LĮ. I  $\cdot$  $\overline{\phantom{a}}$ 

I

I ,I

UNCP JAIL COMP YCTR WDC SR-l JOTC MSEC RTC **CTCY**  $SR-2$ OFED STEL ASKY ALWV ATGA CHOH DACT LEKS LEKY LEPA MLMI MAIL MIWA PBVA SPFD TXTX EFEC PIF CCCI NARC  $SR-3$ CCC4 CCCS YCCP APRL YPRL ESCP ABSC FU24 FU25 BONA WHHW Unknown Community Program<br>D. C. Jail Lorton Complex Lorton, Youth Center Womens' Detention Center Shaw Residence #1 Jurisdiction of the Court Minimum Security Facility Residential Treatment Center Community Treatment Center for Youth Shaw Residence #2 Other Federal Institutions-Unknown St. Elizabeth<br>Ashland. Kentucky Alderson, West Virginia Atlanta, Georga Chilicothe, Ohio Danburg, Connecticut Leavenworth, Kansas Lexington, Kentucky Lewisburg, Virginia Milan, Michigan Marion, Illinois McNeil Island, Washington Petersburg, Virginia Springfield Texarkana, Texas bfforts from Ex-Convicts Psychiatric Institute Foundation (Euclid House) Community Correctional Center #1 Narcotic Treatment Program Shaw Residence #3 Community Correctional Center #4 Community Correctional Center #5 Youth Crime Control Project Adult Parole Youth Parole Escape Abscord Furlough (less than 24 hours) Furlough (over 24 hours) Bonabond Washington Halfway Home for Women, Inc.

#### TABLE B20

#### MOVEMENT

j '.' .. ~:  $\mathcal{R}$  .

02 04 09 10 16 17 18 24 25 26 27 28 29 32 33 35 36 60 61 Expiration (to be used when a man completes his 'sentence and had no further obligation). Mandatory Release Administrative Work Release Court Order Work Release Extradited to Another Jurisdiction. Sent to another jurisdiction Federal Prison to be used when a man is sent to another jurisdiction to serve time when he .<br>either is not sentenced here or does not complete a sentence here. Sent to immigration authorities. Release to U. S. Marshal - reason not given. Sentence Modified - balance of sentence suspended by Court. Credit given for time in jail; this code will be used infrequently. To be used when a man spends so much time awaiting trial that, although he is found guilty, he is released from court. Court Order (R.C.A.) Released at Court - other (i.e., acquitted by reason of insanity). Released at Court  $-$  reason not given. Death other than execution. Death Other Release Special (this code will force the active record to the inactive  $file$ ). Special (this code will make the inactive record on the Master Subfile active again). For a court appearance For medical reasons

62 For a psychological examination

63 For an Attorney interview

64 For a parole hearing

 $65$ To serve sentence

66 For security reasons

67 For administrative reasons

70 Missing from Department of Corrections

71 Granted parole or returned to parole

72 To resume sentence

80 Had previously absconded

81 Had previously escaped

Revised: February 9, 1971

# TABLE' B21

# PROGRAM PARTICIPATION

0 Not assigned

1 Approved but not yet assigned

2 New man - not evaluated

3 Excellent

4 Good

i<br>in 1990<br>in 1990

|<br>|<br>|<br>|

<u>In the company of the company of the company of the company of the company of the company of the company of the company of the company of the company of the company of the company of the company of the company of the comp</u>

I

in a bheallach<br>Bhailtean 11 r ing pagkalang pangalang pangalang pangangang pangangang pangangang pangangang pangang pangang pangang pangang <br>Pangangang pangang pangang pangang pangang pangang pangang pangang pangang pangang pangang pangang pangang pan

**In the company's property** 

I I,

I I ! i )

1

5 Satisfactory

6 Poor

7 Unsatisfactory

### CONDUCT RECORD

#### Not reported  $\overline{0}$

- Excellent  $\mathbf{1}$
- Good  $\overline{2}$
- $\overline{3}$ Satisfactory
- Unsatisfactory  $\overline{4}$

Poor, problem  $5<sub>o</sub>$ 

# TABLE B23

# WARRANT DISPOSITION/VIOLATION/DETAINER REVIEW

- None issued **Blank** Withdraw Warrant  $\overline{0}$ Revoked  $\mathbf{1}$ Reinstated  $2<sup>1</sup>$ Continued - Counsel  $\overline{3}$ Continued - Witness  $\overline{4}$ 
	- Continued Other  $5<sub>5</sub>$
	- Remains as a detainer  $6<sup>1</sup>$
	- Withdraw detainer  $7<sup>7</sup>$
	- Executive detainer  $\boldsymbol{8}$

#### DEGREE OF PAROLE SUPERVISION

- o Not classified
- 1 Minimum
- 2 Medium
- 3 Maximum
- 4 Incarcerated
- 5 Inactive Supervision (Conditional Release)
- 6 Inactive Supervision (Warrant Issued)

## TABLE B25

**New Secretary County County** 

# INITIAL HEARING, REHEARING, VIOLCATION HEARING, LAST CONTI:iUTED HEARING - OR RECONSIDERATION DISPOSITIONS

- 0 Future Date
- 1 Granted

I'

i r

**International** 

I

I

I I I

I

**In the case of the case of the case of the case of the case of the case of the case of the case of the case of** ll.

11 I

- 2 Denied
- 3 Continued
- 4 Rescind previous grant,
- 5 Rescind grant to future date
- 6 Grant reaffirmed
- 7 Inmate declines hearing
- 8 Paroled to Detainer or Another State
- 9 Paroled to a Community Program

 $\mathbb{R}$ 

r

 $\lceil$  $\parallel$  $\parallel$ 

i1 I, ii I ! i I !

11

II I' ļ. I I, II

II

II<br>II |<br>|-<br>|-Ì. *r:*  I i ! I ||<br>|<br>|

|<br>|<br>|<br>| I

!

il

II I I i

t

# LOCATION

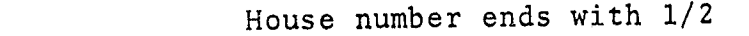

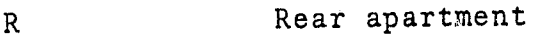

5

I !

 $\mathcal{R}^{\mathcal{M}}_{\mathcal{D}}$ 

 $A, B, C, \ldots$ Apartment letter

# TABLE B29

~--.,.--.....--"-~.-~-... ---- .'-"",' .-\_ ..... -\_.\_., ... - \_\_ - r, - - --,..\_- - ... ~- --,. - -

# D. C. DEPARTMENT OF CORRECTIONS

# PAROLE OFFICER CODING

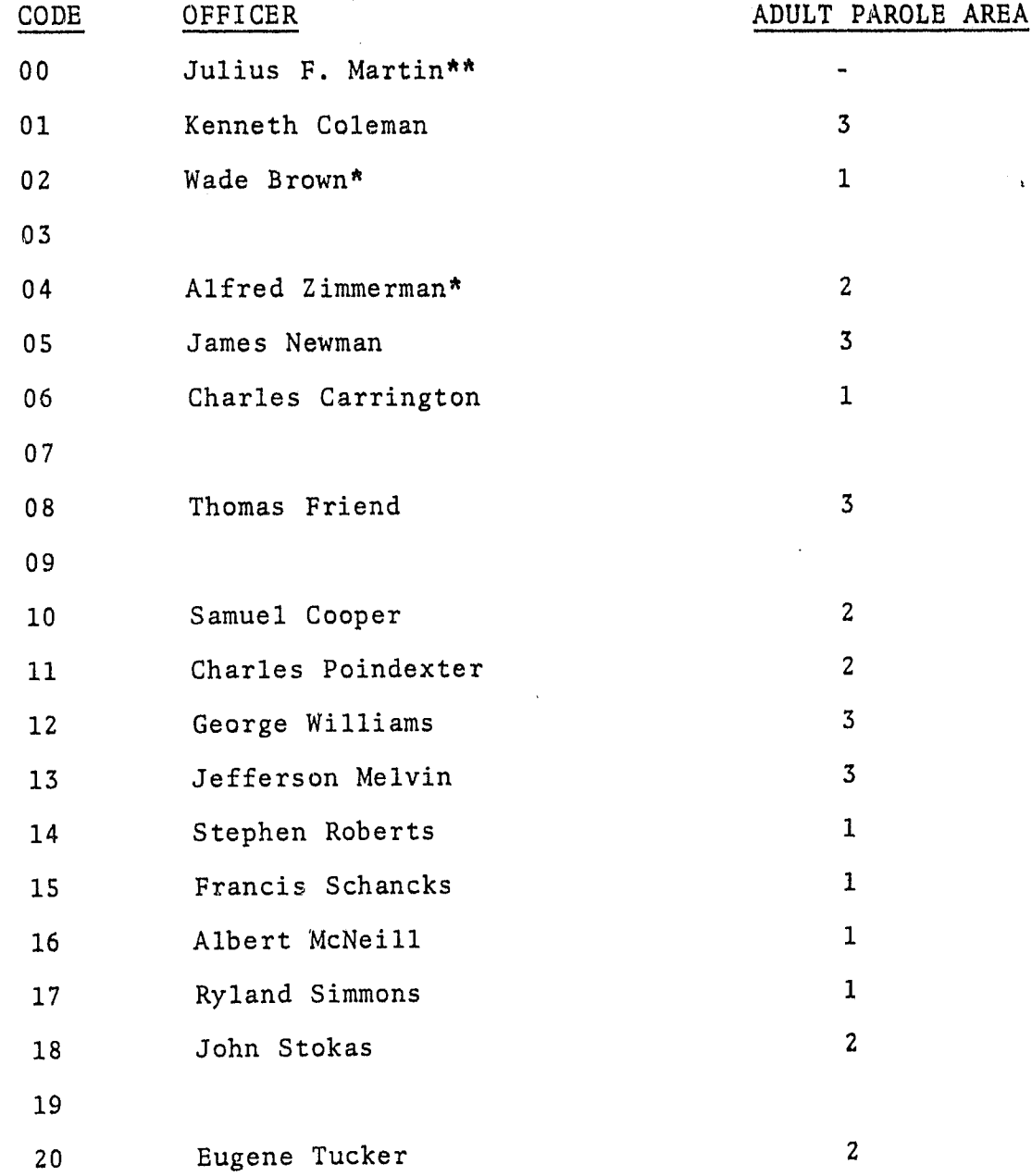

VII - 44

 $VII - 45$ 

**A may search in mortgation greater** 

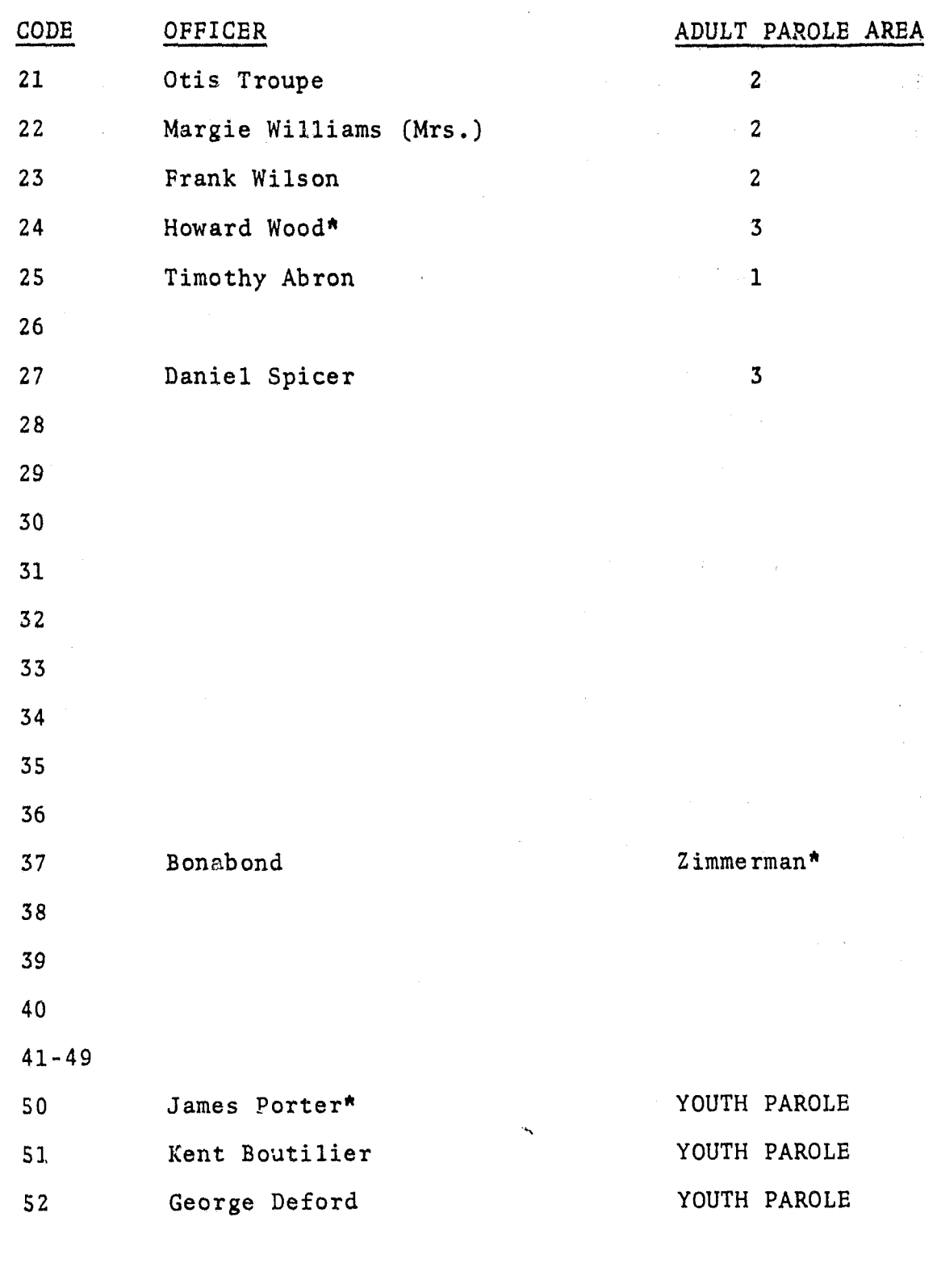

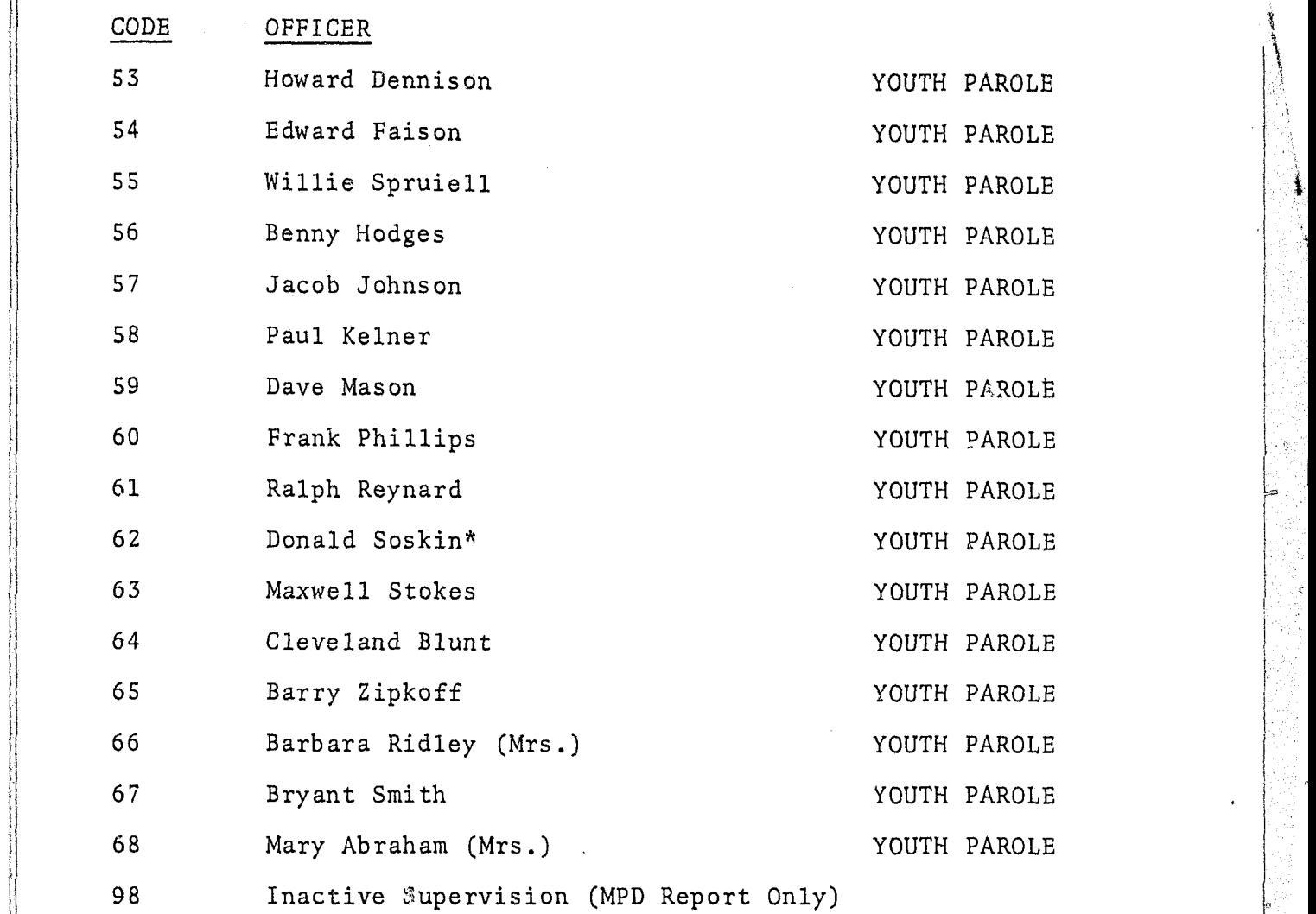

 $**$  Chief

I

I

i<br>I<br>I<br>I

!

l I il<br>II

i I

 $\parallel$ 

I

I

\* Supervisor', ' ,

VII-47

 $\sim 10^7$ 

(;

**VII-46** VII

 $\mathcal{L}$ 

#### REHABILITATION PROGRAMS

- Adult Education and Community Schools  $01$
- Adult Outpatient Services Georgetown University Hospital  $02$
- Adult Program of the Twelfth Street Young Men's Christian  $0.3$ Association
- Adventist Welfare  $04$
- Alcoholic Rehabilitation Clinic, Area B Community Health  $0<sub>5</sub>$ Center, D. C. Department of Public Health
- Big Brothers of the National Capital Area, Inc. 06
- Bonabond, Inc.  $07$
- Boys' Clubs of Greater Washington  $08$
- Boys Scouts of America 09
- Bureau of Alcoholic Studies and Rehabilitation  $10$
- Bureau of Rehabilitation of the National Capital Area  $11$
- Calvary Baptist Church  $12$
- Catholic Charities of the Archdiocese of Washington, D. C.  $13$
- CHANGE, Inc. 14
- Child Psychiatry Service  $15$
- Christ Child Settlement House-Camp 16
- Commission on Christian Social Concerns 17
- Community Psychiatric Clinic, Inc. 18
- Department of Vocational Rehabilitation 19
- D. C. Apprenticeship Council 20
- District of Columbia Institute of Mental Hygiene  $21$
- 22 Drug Addiction Treatment and Rehabilitation Center
- 23 Drug Rehabilitation Program
- Employment Counseling Service 24
- Fairmicco, Inc.  $25$
- Family and Child Services of Washington, D. C. 26
- Far East Community Services, Inc. 27
- Friends of the Juvenile Court 28
- Girl Scouting 29
- Gospel Mission 30
- Health Information and Referral Center, D. C. Department 31 of Public Health

 $\frac{1}{\sqrt{2}}$ 

 $\hat{\mathbf{n}}$ 

- 32 Home for Unwed Mothers (Florence Crittenton Home)
- Information and Referral Service of the Health and Welfare 33 Council, National Capital Area
- Interracial Council for Business Opportunity of Greater 34 Washington
- Job Corps, United Planning Organization 35
- Juvenile Delinquency Prevention Program 36
- Legal Aid Society of the District of Columbia 37
- MA-1, D. C. Manpower Administration 38
- Maryland State Employment Service, Department of Employment 39 Security
- Mental Health Study Center National Institute of Mental Health 40
- Mental Retardation Program, D. C. Department of Public Health 41
- Municipal Lodging Houses, D. C. Department of Public Welfare 42

- Near Northeast Community Improvement Corporation 43
- Neighborhood Development Center of the Washington Urban 44 League
- Neighborhood Development Youth Program  $45$
- Night Neighborhood Service Center 46
- Occupational Training Center, Help for Retarded Children, Inc. 47
- Offender Rehabilitation Project of the Legal Aid Agency for 48 the District of Columbia
- On-the-Job Training, Washington Urban League 49
- Opportunities Industrialization Center 50
- Police-Community Relations, Peoples Involvement Corporation  $51$
- Prince George's County Mental Health Bureau and Community 52 Psychiatric Center #1
- Project Build 53

 $\mathbb{R}^3$ 

- Project Crossroads, National Committee for Children and Youth 54
- Psychiatry Service, Veterans' Administration Hospital 55
- Public Housing, National Capital Housing Authority 56
- Residential Treatment Program for Drug Dependent Persons, 57 Bureau of Rehabilitation
- Revoing Leader Program, D. C. Department of Recreation 58
- St. John's Child Development Center 59
- Salvation Army Correctional Services Bureau 60
- Salvation Army Men's Social Service Center 61
- Service Employee's International Union Custodial Training 62 Project
- Shaw Residence, Bureau of Rehabilitation of the National 63 Capital Area
- Sheltered Workshop Rehabilitation Center, Davis Memorial 64 Goodwill Industries
- Social Hygiene Society of Metropolitan Washington 65
- Southwest House Neighborhood Development Program 66
- 67 Suicide Prevention Service, Emergency Mental Health Consultation, D. C. Department of Public Health
- The Pastoral Counseling and Consultation Centers of Greater 68 Washington
- The Pastoral Institute 69
- 70 Travelers Aid Society of Washington, D. C., Inc.
- 71 United Communities Against Poverty, Inc.
- 72. U. S. Employment Service for the District of Columbia
- U. S. Public Health Service Outpatient Clinic 73
- 74 Veterans Affairs of the Washington Urban League
- Washington Area Council on Alcoholism, Inc. 75
- Washington Job Center 76
- 77 Work Incentive Program
- Youth Group Homes 78

# EYE COLOR CODES

TABLE B32

# HAIR COLOR CODES

Green  $GR$ **Blue**  $BL$ Brown  $BR$ **Black**  ${\tt BK}$ Haze1  $HZ$ Mixed  $MX$ 

 $00\,$  $Bald$ BK **Black**  $BN$ **Blonde**  $\rm{BR}$ Brown  $\operatorname{GY}$ Gray or partially gray  $\mathcal{RD}$ Red or Auburn SN  $\texttt{S}$  and  $\texttt{y}$ WH White

END